#### March 1978

This document describes the system dependent features of BASIC-11/RT-11. In conjunction with the BASIC-11 Language Reference Manual (DEC-11-LIBBB-A-O), this document provides the information required to write and run a BASIC program under the RT-11 operating system.

# BASIC-11/RT-11 User's Guide

 $\mathcal{L}_{\rm{max}}$  and  $\mathcal{L}_{\rm{max}}$  and  $\mathcal{L}_{\rm{max}}$  and  $\mathcal{L}_{\rm{max}}$  and  $\mathcal{L}_{\rm{max}}$  and  $\mathcal{L}_{\rm{max}}$ 

Order No. DEC-11-LIBUA-A-D, DN1

 $\sim$ 

SUPERSESSION/UPOATE INFORMATION:

This document in conjunction with the BASIC-11 Language Reference Manual (DEC-11-LIBBB-A-D) completely supersedes the BASIC/RT-11 Language Reference Manual (DEC-11-LBACA-E-D), published October 1976. This document includes Update Notice No. 1.

OPERATING SYSTEM AND VERSION:

SOFTWARE VERSION:

 $\Delta \sim 10^{11}$ 

RT-11 V03

BASIC-11/RT-11 V2

To order additional copies of this document, contact the Software Distribution Center, Digital Equipment Corporation, Maynard, Massachusetts 01754.

digital equipment corporation • maynard, massachusetts

First Printing, September 1977 March 1978

The information in this document is subject to change without notice and should not be construed as a commitment by Digital Equipment Corporation. Digital Equipment Corporation assumes no responsibility for any errors that may appear in this document.

The software described in this document is furnished under a license and may only be used or copied in accordance with the terms of such license.

No responsibility is assumed for the use or reliability of software on equipment that is not supplied by DIGITAL or its affiliated companies.

Copyright @ 1977, 1978 by Digital Equipment Corporation

The postage-prepaid READER'S COMMENTS form on the last page of this document requests the user's critical evaluation to assist us in preparing future documentation.

The following are trademarks of Digital Equipment Corporation:

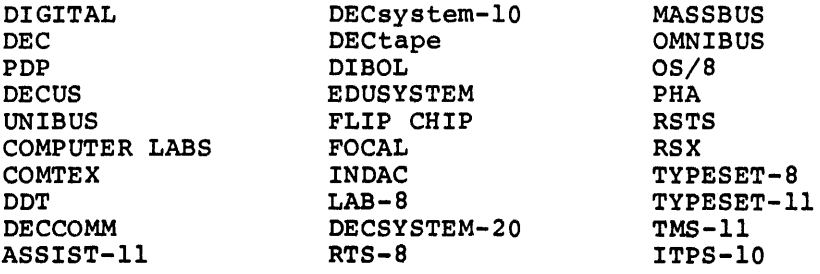

## CONTENTS

 $\chi_{\rm{max}}=0.01$ 

 $\hat{\mathcal{E}}$ 

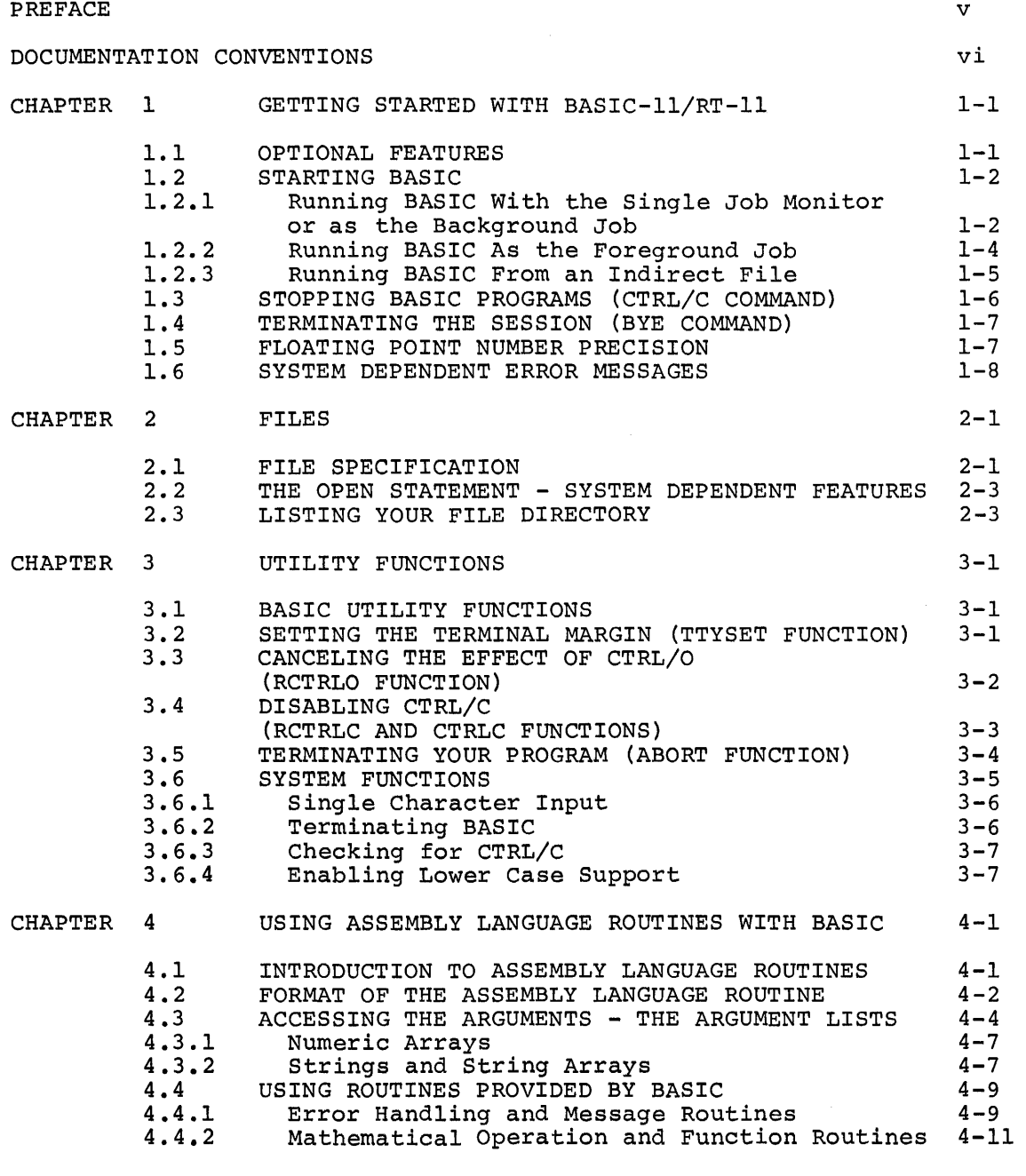

INDEX

Index-1

## CONTENTS (Cont. )

## Page

## FIGURES

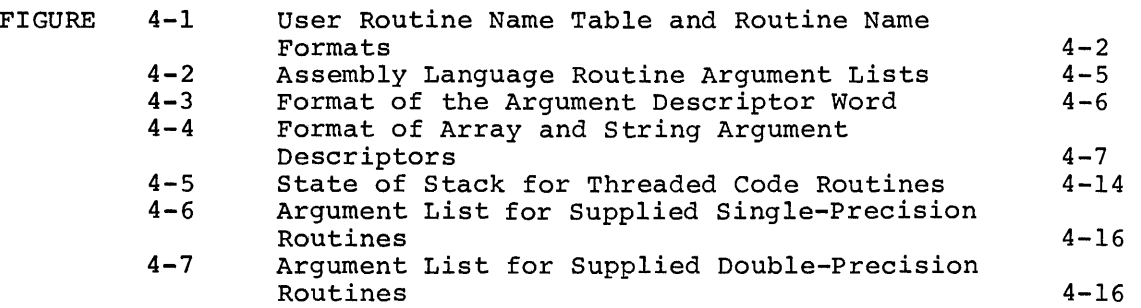

## TABLES

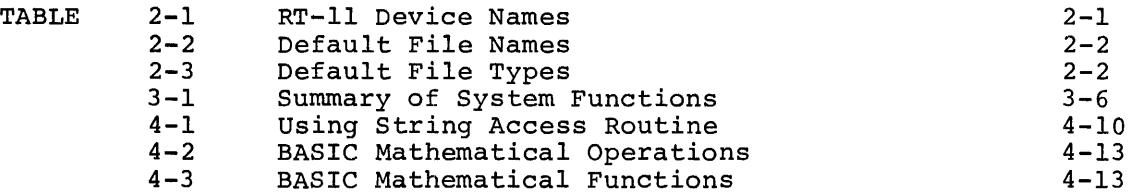

#### **PREFACE**

Before reading this manual, you should be familiar with the BASIC-11 language and the RT-11 system. If necessary, read the following manuals before reading this User's Guide:

- **e** BASIC-11 Language Reference Manual (DEC-11-LIBBB-A-D)
- Introduction to RT-11

or

• RT-11 System User's Guide

Most features of BASIC-11/RT-ll V2 are the same as in other versions of BASIC-11. (DIGITAL's name for a family of BASICs for the PDP-11). These features are described in the BASIC-11 Language Reference Manual (DEC-11-LIBBB-A-D).

This guide describes the system dependent features of BASIC-11/RT-11. They are:

- Procedure for starting BASIC<br>• Effect of the CTRL/C key comm
- Effect of the CTRL/C key command
- Accuracy of storing numbers
- Format of error messages
- Format of error messages<br>• Format of the file specification
- Effects of parameters in the OPEN statement
- Procedure for checking files
- Effect of superseding files
- Effects of the utility functions
- Procedure for using assembly language routines
- Procedure for terminating BASIC

All BASIC users should read this guide excluding only Chapter 4. Only users who are adding assembly language routines to BASIC need to read Chapter 4. Chapter 4 assumes that you are an experienced RT-11 MACRO programmer.

This guide assumes that you have linked BASIC according to the mis garac assumes that you have finited bible according to the<br>procedure described in the BASIC-11/RT-11 Installation Guide procedure describ<br>(DEC-11-LIBTA-A-D).

This section describes the documentation conventions, notations, and symbols used throughout this manual.

The following symbols denote special terminal keys that you will use frequently when using BASIC.

Symbol Meaning

- GTRL2 While pressing the CTRL key, type the letter indicated after the slash.
- (RET) Type the RETURN key.
- @) Type the ESCAPE key (ALTMODE on some terminals).
- OED Type the DELETE key (RUBOUT on some terminals).

In addition, this manual uses certain conventions when describing the format of statements, functions, and commands.

These are:

Convention

Meaning

The enclosed elements are optional. For example: [ J [LET] variable=expression A choice of one among two or more possibilities, for example:  $\begin{matrix} \ & \end{matrix}$ THEN statement } IF relational expression $\{$ THEN line number { GO TO line number Preceding element can be repeated as indicated.  $\cdots$ For example:

line number CLOSE#exprl,#expr2, .••

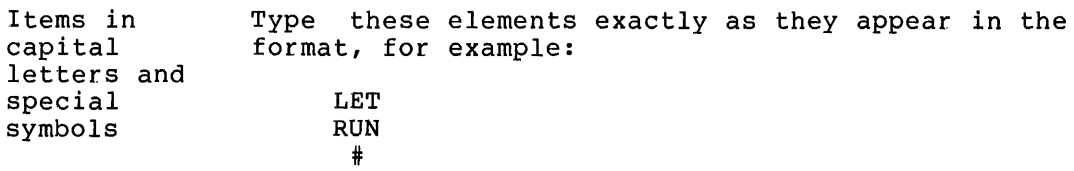

Items in capital letters are called keywords.

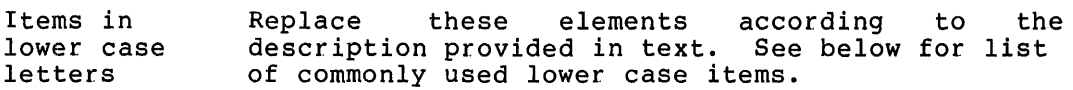

This list describes some lower case items commonly used in format descriptions. The general meaning of each item is given. Unless a descriptions. The general meaning of each riem is given. Onless a<br>specific format description places restrictions on an item, its general meaning applies. See the BASIC-11 Language Reference Manual for more information on these items.

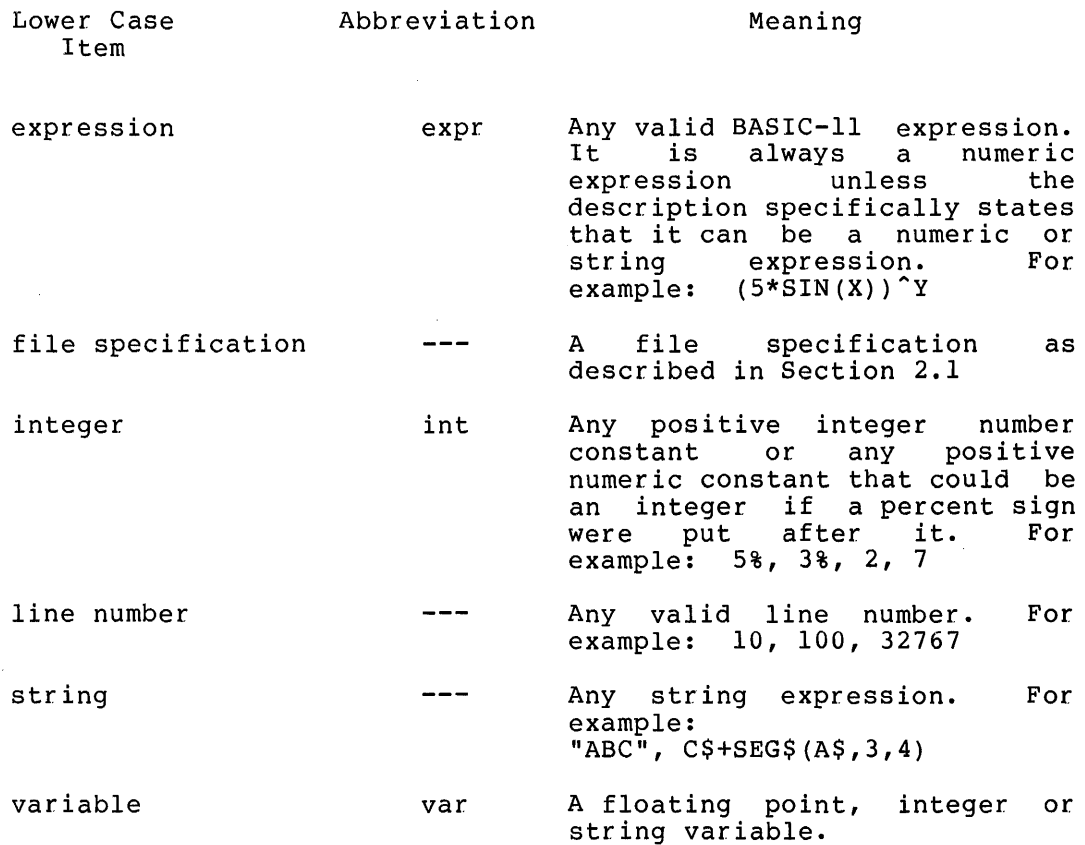

If more than one lower case word appears in a format, the words are numbered 1, 2, 3, etc. For example:

CLOSE #exprl,#expr2,#expr3, •..

Throughout this manual, BASIC-ll/RT-11. the term BASIC means BASIC-11 or

To differentiate between what BASIC prints and what you type, the user type-in is printed in red ink. For example:

RUNNH

WHAT NUMBERS? 5,10 THE SUM IS 15

READY

All user type-in is terminated by the RETURN key unless the text indicates a different terminator.

## CHAPTER 1

## GETTING STARTED WITH BASIC-ll/RT-11

### 1.1 OPTIONAL FEATURES

BASIC-ll/RT-11 has numerous optional features. If you include all optional features, any feature described in the BASIC-11 Language Reference Manual or in this guide is available. By excluding some or all optional features, you can increase the amount of memory available for programs or have faster program execution, or both.

BASIC-ll/RT-11 has available the following optional features:

#### Statements

CALL PRINT USING

Commands

SUB RE SEQ

Functions

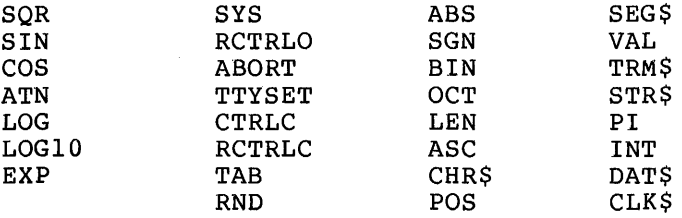

Miscellaneous

- Double precision arithmetic
- Long error messages
- Exponentiation (e.g., the expression A~B)
- Ability to run BASIC as foreground or background job
- Features affecting program space availability and program execution speed

You must specify the inclusion or exclusion of some optional features at BASIC linking time. Others you select at BASIC run time. The features you can choose when you link BASIC are:

- All optional statements
- All optional commands<br>• SOR. SIN. COS. ATN. E
- SQR, SIN, COS, ATN, EXP, LOG, and LOG10 functions
- All miscellaneous optional features

The features you can choose at run time are the following optional functions:

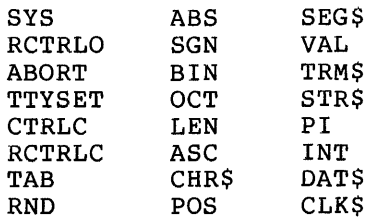

Before using BASIC you must link a version with the optional features you want. See the BASIC-11/RT-ll Installation Guide for instructions to link BASIC and for information about allowed program size and speed of execution tradeoffs.

#### 1.2 STARTING BASIC

You can use BASIC with either the single-job (SJ), foreground/background (FB), or extended memory (XM)  $\tilde{RT}-l1$  V3 monitor. When using the FB or XM monitor, you can run BASIC as either the foreground or background job.

Before starting BASIC, you must bootstrap RT-11 and enter the DATE and<br>TIME commands. See the Introduction to RT-11 for a description of See the Introduction to RT-11 for a description of these procedures.

1.2.1 Running BASIC With the Single Job Monitor or as the Background Job

To run BASIC with the SJ monitor or as the background job, enter either the BASIC or the RUN command. The BASIC command runs the file BASIC.SAV on your system device. To enter the BASIC command, type:

.BASIC

To use another version of BASIC, type:

.RUN file specification

where:

file specification specifies the file containing version of BASIC that you want. the

For example, if you have a version of BASIC on device DXl: with file name BAS8K, and you want that version instead of the one in BASIC.SAV, you should enter:

+RUN nx1:BAS8K

If you specify a file that does not exist, RT-11 prints the message:

?KMON-F-File not found

If there is not enough room to run BASIC, one of the following messages is printed:

NOT ENOUGH MEMORY FOR BASIC

or

?KMON-F-Not enoush memorw

This error often results from a large foreground job that has not been unloaded.

If there are no errors, BASIC prints an identifying message and inquires whether you want the optional functions that are selectable at run time.

+BASIC BASIC-11/RT-11 V02-xx OPTIONAL FUNCTIONS <ALLv NONEv OR INDIVIDUAL>?

To include all of the optional functions, type an A. To exclude all of the optional functions, type an N. (You must always terminate input to BASIC with the RETURN key.) In response to your A or N, BASIC includes or excludes all the functions and then prints the READY message. For example:

OPTIONAL FUNCTIONS <ALLv NONEv OR INDIVIDUAL>?A

F~EADY

Typing only the RETURN key in response to the optional functions request is equivalent to typing A.

If you want to choose among the optional functions individually, type<br>an I. BASIC then prints an inquiry for each function individually. BASIC then prints an inquiry for each function individually. To include a function type a Y; otherwise type an N. Typing only the RETURN key in response to the function request is equivalent to typing Y. If you type anything else, BASIC repeats its request. After you have typed a Y or an N in response to each function inquiry, BASIC prints the READY message. For example:

```
OPTIONAL FUNCTIONS CALL, NONE, OR INDIVIDUAL>? I 
SYS? N
RCTRLOT N
ABORT? N
TTYSET'P N 
CTRLC & RCTRLC? N
TAB? Y 1:~ND? Y 
ABS? Y
56N? YBIN'P Y 
OCT? Y
LEN? N
ABC? N 
CHR$? N
POST N
SEG$? N
VAL.? N
TRM$? N
STR$? N
PI'P N
```

```
INT? Y 
DAT$? N 
CLK$? N 
READY
```
#### 1.2.2 Running BASIC As the Foreground Job

To run BASIC as the foreground job, use the FRUN command. Type:

.FRUN file specification /N:number.

where:

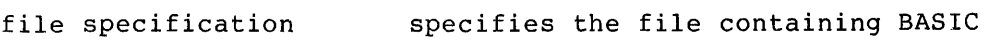

number **is the size of the user area (i.e.,** the number of words to be reserved). It must be 1000. or greater. The decimal mase so increase of greaser the decimal, not octal.

You must specify the user area size, or else no area will be reserved and BASIC will not be able to run.

The user area will actually be approximately 100 words more than you request. For example, the following command reserves approximately 3100 words .

• FRLJN BAS1C/N:3000.

If the file specified does not exist, RT-11 prints the message:

?KMON-F-File not found

If the number of words requested in the FRUN command is not large enough, BASIC prints the message:

NOT ENOUGH MEMORY FOR BASIC

If there are no errors, RT-11 prints a dot and the F> message to indicate that the next message is printed by the foreground job. BASIC then prints an identifying message and inquires whether you want the optional functions. For example:

.FRUN BASIC/N:3000.

 $\Delta$  $\mathsf{F}>$ BASIC-11/RT-11 V02-xx OPTIONAL FUNCTIONS CALL, NONE~ OR INDIVIDUAL>?

Type a CTRL/F and then answer the optional function inquiry as described in the previous section.

NOTE

To use a device other than the system device, you must load the handler before you run BASIC in the foreground. See the RT-11 System User's Guide for more information about foreground jobs.

1.2.3 Running BASIC From an Indirect File

You can run BASIC and answer the initial dialogue by using an indirect file. You can only run BASIC in this way as the background job or in the single job monitor. This technique is useful when you select the optional functions individually.

You cannot enter any BASIC command, program line, or immediate mode statement through an indirect file.

To create the indirect file, direct the editor to create a file with a file type .COM that contains all anticipated responses to system queries. For example:

~F~ EDIT \*ElJMINl~:UN. COM @@ \*II:\: DAElIC I N N N N N N y y y y y N N N N N N N N N y N N @@ \*EX *@@9*   $\bullet$ 

To start BASIC, type an @ ("at" sign) followed by the file name. The complete initial dialogue is printed on the terminal. For example:

 $. 0$ MINRUN

 $*R$  BASIC BASIC-11/RT-11 vo2-xx OPTIONAL FUNCTIONS CALL, NONEv OR INDIVIDUAL)? I SYS? N RCTRL0? N ABORT? N TTYBET? N CTRLC & RCTRLC? N TAB? N

F\ND? y ABS? Y SGN? Y BINT Y OCT? Y LENT N ASC? N CHR\$? N POST N SEG\$? N VAL.? N TRM\$? N STR\$'P N PI'P N JNT'P Y DAT\$? N CLK\$? N

READY

See the RT-11 System User's Guide for more information on using indirect files.

## 1.3 STOPPING BASIC PROGRAMS (CTRL/C COMMAND)

To stop execution of a BASIC program, use the CTRL/C command. If you type one CTRL/C, BASIC interrupts your program the next time it requests input. If you type two consecutive CTRL/C's, BASIC interrupts your program immediately. After BASIC interrupts your program, it prints:

STOP AT LINE xxxxx

READY

where:

xxxxx is the number of the line that BASIC was executing when the CTRL/C command halted the program.

However, if you were not executing a program line, BASIC prints:

STOP

**READY** 

When you type CTRL/C, the system prints ^C. For example:

10 GD. TD :1.0 **FRUNNH**  $\degree$ C  $\degree$ C STOP AT LINE 10

READY

#### NOTE

CTRL/C does not return control to the RT-11 monitor. You command (see Section control to RT-11. must type the BYE  $1.4$ ) to return

#### 1.4 TERMINATING THE SESSION (BYE COMMAND)

To terminate a session with BASIC, type the BYE command. The BYE command returns control to the RT-11 monitor, which prints its prompting period. For example:

BYE

 $\Delta$ 

 $\mathbf{r}$ 

Once you have entered the BYE command you cannot use the RT-11 REENTER command to return to BASIC. Instead, you must restart BASIC as described in Section 1.2. If you want to reuse your BASIC program, save it before entering the BYE command.

If you ran BASIC as the foreground job, you must unload it after you enter the BYE command. Type:

.UNLOAD FG

## 1.5 FLOATING POINT NUMBER PRECISION

You can use BASIC with either single or double precision arithmetic. Single precision arithmetic allows floating point numbers to seven digits of precision. Thus, single precision BASIC stores the numbers 1.000001 and 1.000000 (seven digits} differently but stores 1.0000001 and 1.0000000 (eight digits) as the same number. Double precision arithmetic allows you to specify floating point numbers to 15 digits of precision.

If you need more than seven digits of precision, you should use BASIC with double precision arithmetic. However, double precision BASIC has two disadvantages.

- 1. It allows less BASIC program space, because BASIC requires more memory and because all floating constants, variables, and arrays require twice the memory that single precision would need. itself point
- 2. Arithmetic operations and functions run more slowly with double precision than with single precision.

The PRINT statement only prints six digits even when you are using double precision arithmetic. Consequently, if you want to print a number with more than six digits, you must use the PRINT USING statement or the STR\$ function. The following example was run using double precision arithmetic.

LISTNH 10 X=4+237194237 20 Y=6+9090909 30 PRINT X\*Y<br>40 PRINT USING "‡‡.‡‡‡####",X\*Y 50 PRINT STRS<X\*Y>

READY

RUNNH

29.2752 29.2751601 29.275160144389

READY

Double precision compiLed BASIC uses the default file type .BAX while single precision compiled BASIC programs have the default file type .BAC. The different default file types are necessary because double precision BASIC cannot read a program compiled by single precision BASIC and vice versa. If you are using double precision BASIC and shore and vice versale in journed asing about precision shore and or vice versa, the results are unpredictable.

#### 1.6 SYSTEM DEPENDENT ERROR MESSAGES

Some of the error messages listed in the BASIC-11 Language Reference Manual either have special meaning in BASIC-11/RT-11 or are not produced by it. These error messages are

?CANNOT DELETE FILE (?CDF) BASIC-11/RT-ll does not produce this message.

?ERROR CLOSING CHANNEL (?ECC) BASIC-11/RT-ll does not produce this error message. If an error occurs when BASIC-11/RT-ll is trying to close a channel, BASIC-11/RT-ll prints the ?CHANNEL I/O ERROR (?CIE).

?FILE ALREADY EXISTS (?FAE) BASIC-11/RT-ll does not produce this message.

?FILE PRIVILEGE VIOLATION (?FPV) BASIC-11/RT-ll does not produce this message.

?FILE TOO SHORT (?FTS)

The file is too small to contain the output. If the error occurs in a data file, specify a larger FILESIZE. If the error occurs in a program file, delete unused files with the UNSAVE command and then retry.

?ILLEGAL DEF (?IDF) BAISC-11/RT-ll does not produce this message.

?ILLEGAL FILE LENGTH The FILESIZE specified was less than  $-1$  (see Section 2.2).

?ILLEGAL RECORD SIZE (?IRS) BASIC-11/RT-ll does not produce this message.

?NOT A VALID DEVICE (?NVD) BASIC-11/RT-ll does not produce this message.

?NOT ENOUGH ROOM (?NER) There is not enough room for the FILESIZE specified. Delete unused files with the UNSAVE command.

## CHAPTER 2

## FILES

## 2.1 FILE SPECIFICATION

BASIC uses the standard RT-11 file specification. Its format is:  $[{\tt device:}] \; {\tt [filename]} \; {\tt [type]}$ 

where:

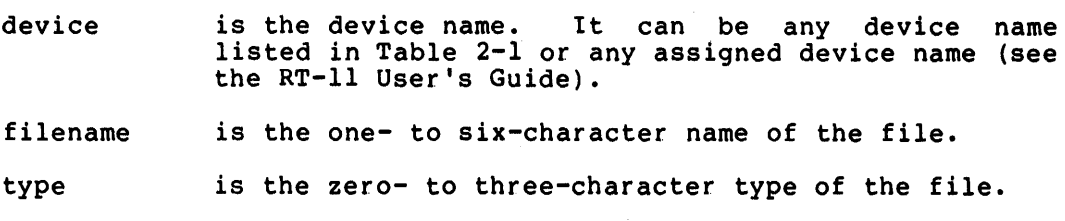

| Code | Device                                          |
|------|-------------------------------------------------|
| CR:  | Card Reader                                     |
| CTn: | Cassette                                        |
| DLn: | RL01 Disk                                       |
| DMn: | RK06 Disk                                       |
| DPn: | RP02 Disk                                       |
| DSn: | RJS03/4 Disk                                    |
| DTn: | DECtape                                         |
| DXn: | RX11 Diskette                                   |
| LP:  | Line Printer                                    |
| MMn: | TJU16 Magtape                                   |
| MTn: | TM11 Magtape                                    |
| PC:  | Combined high-speed paper tape reader and punch |
| RF:  | RF11 Disk                                       |

Table 2-1 RT-11 Device Names

(continued on next page)

I

#### FILES

Table 2-1 (Cont.) RT-11 Device Names

| Code | Device                                                                      |  |  |
|------|-----------------------------------------------------------------------------|--|--|
| RKn: | RK05 Disk                                                                   |  |  |
| TT:  | Console Terminal Keyboard/Printer                                           |  |  |
| SYn: | which<br>System device (the volume from<br>the<br>monitor was bootstrapped) |  |  |
| DK:  | The default storage volume                                                  |  |  |

If you do not specify any of the elements of the file specification, BASIC uses a default value.

The default device is DK:. The default for the file name and file type depends on the statement or command in which the file specification appears. Table 2-2 shows the file name defaults, and Table 2-3 shows the file type defaults.

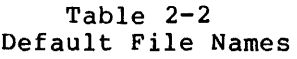

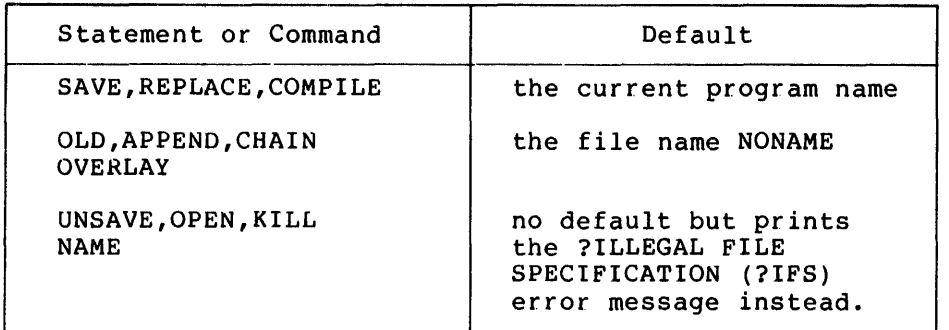

 $\ddot{\phantom{a}}$ 

Table 2-3 Default File Types

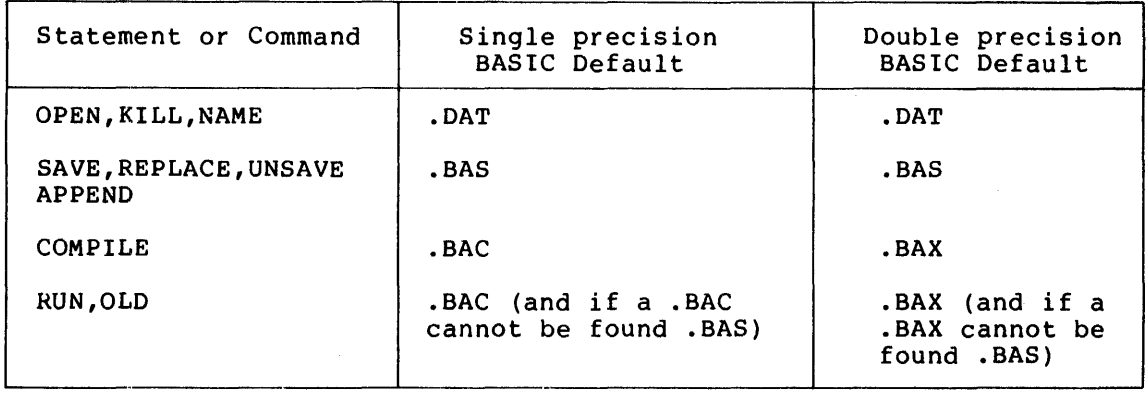

When you create a file whose file specification is the same as an existing file, the older file will be deleted (superseded) when the new file is closed. You can avoid unwanted deletions by using the SAVE command to save new files. If a SAVE command specifies a file name that already exists, BASIC-11 prints the following error message:

?USE REPLACE <?RPL>

This gives you an opportunity to decide whether you want to supersede the old file, or store the file under a different file specification.

#### 2.2 THE OPEN STATEMENT - SYSTEM DEPENDENT FEATURES

The format of the OPEN statement is:

OPEN string  $[$  FOR INPUT) AS FILE [#] exprl [DOUBLE BUF] [,RECORDSIZE expr2] [,MODE expr3] [,FILESIZE expr4]

where:

- string is a file specification as described in Section 2.1.
- exprl is the channel number of the file. have any value between 1 and 12. It can
- DOUBLE BUF causes the file to be double buffered. Double buffering increases the speed of some<br>file operations but requires additional file operations but requires memory for the second buffer.
- RECORDSIZE expr2 is ignored if specified.

MODE expr3 is ignored if specified.

FILESIZE expr4 if positive, specifies the maximum number of 256-word blocks the file can occupy. If zbo-word blocks the life can occupy. If<br>FILESIZE is missing or expr4 equals 0, it requests the standard BASIC-11/RT-ll file allocation (that is, either half the largest free area or all of the second-largest free area, whichever is larger). If expr4 equals area, whichever is farger). It expresions<br>-1, it requests the absolute largest free area. If expr4 is less than -1, the error message ?ILLEGAL FILE LENGTH appears.

The elements of the OPEN statement described above are the system dependent elements. The other elements of the OPEN statement are described in the BASIC-11 Language Reference Manual.

#### 2.3 LISTING YOUR FILE DIRECTORY

You must return control to the RT-11 monitor before listing your file directory. First save your current BASIC program (if you wish to reuse it later) and then enter the BYE command. The monitor prints the dot prompt. For example:

FILES

SAVE TEMP

READY. BYE

Following the prompt, type the RT-11 DIRECTORY command. A simplified format of the RT-11 directory command (see the RT-11 System User's Guide for a complete description) is:

 $\texttt{DIFF}$   $\boxed{\texttt{/PRTNTER}}$ file specification

where:

/PRINTER specifies that the directory is to be<br>printed on the line printer. (If printed on the line printer. omitted, the directory is printed on the terminal.)

file specification specifies the files that you want specifies the files that you want<br>listed. If you omit the file listed. If you omit the file<br>specification, all files are listed.

The DIRECTORY command wildcard feature allows you to specify files Ine BIRBETORI COMMANG WITGOING TEACHE AITOWS YOU CO SPECITY TITES with similar file names, or similar file types, or both. If you<br>substitute an asterisk for the file name but specify a file type, all substructe an asterisk for the file hame but specify a file type, all<br>files with that file type are listed. For example, the following command lists all BASIC source programs on the line printer:

.DIRECTORY/PRINTER \*·BAS

Similarly, if you substitute an asterisk for the file type, but specify a file name, all files with that file name are listed, regardless of file type. For example, the following command lists all files with the file name TEST:

.DIRECTORY/PRINTER TEST.\*

If you specity a percent sign in place of any characters in a file name or file type (for example, TEST%%.BAS), then all the files whose specifiers match the other characters in the specification are listed (TESTAB.BAS, TESTOl.BAS, and TESTER.BAS would be listed, if they exist, for the specification TEST % & BAS).

To list all the BASIC programs and compiled BASIC programs, type:

.DIRECTORY \*. BAZ

Note that this command also lists files with the file type .BAK and .BAT. Because the specification /PRINTER is absent, listing occurs on the terminal.

After listing your directory, you can return to BASIC by using the BASIC command, then restore your saved program with the OLD command, and finally, delete the temporary file. For example:

.BASIC BASIC-11/RT-11 V02-xx OPTIONAL FUNCTIONS CALLY NONE, OR INDIVIDUAL>? A READY OLD TEMP READY UNSAVE TEMP READY

#### CHAPTER 3

#### UTILITY FUNCTIONS

## 3.1 BASIC UTILITY FUNCTIONS

BASIC has utility functions to:

- Change the terminal width (TTYSET)
- Cancel the effect of CTRL/O (RCTRLO)
- Disable CTRL/C (CTRLC and RCTRLC)
- Terminate your program (ABORT)
- Input a single character from your terminal (SYS)
- e Ter.minate BASIC (SYS)
- Check if a CTRL/C has been typed (SYS)
- Enable lower case support (SYS)

In the following sections, BASIC-11 utility functions are shown in the context of a LET statement with a dummy target variable, as follows:

 $\begin{bmatrix} \texttt{LET} \end{bmatrix}$  variable = utility function

where:

variable is the target variable.

utility function is one of the functions described in this chapter.

Actually, utility functions can appear in any arithmetic expression. Actually, utility functions can appear in any arithmetic expression.<br>The LET statement format is recommended because it is the simplest statement, and consequently, produces easier-to-read programs.

#### 3.2 SETTING THE TERMINAL MARGIN (TTYSET FUNCTION)

Use the  $\texttt{TTYSET}$  function to set your terminal's right margin. BASIC prints on a line until a number or string would extend past the margin you set. BASIC then prints a return and line feed on the current line and prints the string or number on the next line.

The format of the TTYSET function is:

[LET] variable=TTYSET(255%,expression)

where:

- variable is the target variable and contains an undefined value after the statement is executed.
- 255% is either a numeric constant (as specified in format) or an expression with an integer value of 255 (for compatibility with other versions of BASIC).
- expression specifies the right margin of the terminal. The margin is set to the value of the expression minus 1. If the expression equals 0, BASIC does not change the previous margin.

For example, to set BASIC to print to the full width of an LA36 DECwriter II (132 columns), type:

A=TTYSET<255%~133%)

To set BASIC to print to the full width of a VT50 display terminal (80 columns), type:

A=TTYSETC225%,81%)

If you do not specify the TTYSET function, BASIC assumes a terminal with 72 columns.

Ensure that the system's margin for your terminal is equal to or greater than the margin you specify in TTYSET.

If the value of the expression is less than  $0$ , equal to  $1$ , or greater than 256, BASIC prints the ?ARGUMENT ERROR (?ARG) message. If the first argument has a value other than 255, BASIC prints the same message.

## 3.3 CANCELING THE EFFECT OF CTRL/O (RCTRLO FUNCTION)

BASIC stops terminal output when the CTRL/O key is typed; however, the RCTRLO function causes BASIC to resume printing. Use the RCTRLO function to ensure that certain data is printed on the terminal even if a CTRL/O has been typed.

The format of the function is:

[LET] variable=RCTRLO

where:

variable is the target variable and contains an undefined value after the statement is executed.

Consider the following example:

#### UTILITY FUNCTIONS

LISTNH 10 REM PROGRAM TO INPUT DATA 20 REM FROM FILE AND PRINT SUM 30 OPEN "NUMBR" FOR INPUT AS FILE #1 40 PRINT "DATA IN FILE:" 50 IF END #1 THEN 100  $60$  INPUT  $#1$ , D 70 PRINT D  $80$   $T=T+D$ 90 GO TO 50 100 A=RCTRLO :1.10 PRINT 120 PRINT "SUM="9T **READY** l:O:UNNH 4 16 147 26 (CTRL/O)  $SUM = 4172$ 

READY.

While BASIC executes the loop from line 50 to line 90 it prints out numbers. If CTRL/O is typed BASIC stops printing. But when BASIC executes line 100, BASIC resumes printing.

### 3.4 DISABLING CTRL/C (RCTRLC AND CTRLC FUNCTIONS)

In certain parts of the program you may need to override CTRL/C interrupts from the terminal. The RCTRLC function disables CTRL/C and prevents it from stopping the BASIC program. The CTRLC function enables the CTRL/C key command.

The format of the functions are:

[LET] var iable=RCTRLC [LET] var iable=CTRLC

where:

variable is the target variable; it contains an undefined value after the statement is executed.

After BASIC executes the RCTRLC function, typing CTRL/C on the terminal does not stop the program.

After BASIC executes the CTRLC function, typing CTRL/C stops the program. BASIC does not save any CTRL/C that is typed while CTRL/C is disabled. If the program encounters a CTRL/C function, and no prior RCTRLC function is in effect, the CTRL/C function has no effect.

When BASIC prints the READY message, it automatically enables the CTRL/C key command.

For example:

l...ISTNH 1000 REM DO NOT AL.LOW INTERRUPTS 1010 A=RCTRLC 1020 PRINT "NO INTERRUPTS" 1030 FOR I= 1 TO 1000  $\times$  S=S+I  $\times$  NEXT I 1100 REM NOW AL.LOW INTERRUPTS :1.1 :1. o A=~:cT1:;:1...c 1120 PRINT "INTERRUPTS OKAY• 1130 FOR I = 1 TO 1000 \ S=S+I \ NEXT I ~~27b7 END

READY 1:;:UNNH

NO INTERRUPTS

(CTRL/C)

INTERRUPTS OKAY

**CTRL/O** 

STOP AT LINE 1130

**READY** 

For information on a system function that determines if CTRL/C has been typed while CTRL/C is disabled, see Section 3.6.3.

NOTE

Once CTRL/C is disabled it is not possible to interrupt BASIC. Do not disable CTRL/C until your program is debugged.

#### 3.5 **TERMINATING YOUR PROGRAM (ABORT FUNCTION)**

If you want a program to delete itself from memory when it terminates, use the ABORT function. The ABORT function is equivalent to an END statement except that ABORT can optionally delete your program from memory and change the program name to NONAME (equivalent to the SCR command) .

The format of the ABORT function is:

[LET] variable=ABORT (expression)

where:

- variable is the target variable; it contains an undefined value after the statement is executed.
- expression determines if the program is to be deleted from memory. If expression equals 0, BASIC does not delete the program. If expression equals 1, BASIC deletes the program.

Consider the following examples:

## **UTILITY FUNCTIONS**

 $\sim$  40  $\pm$  50  $\sim$   $\sim$   $\sim$  $\cdots$ 

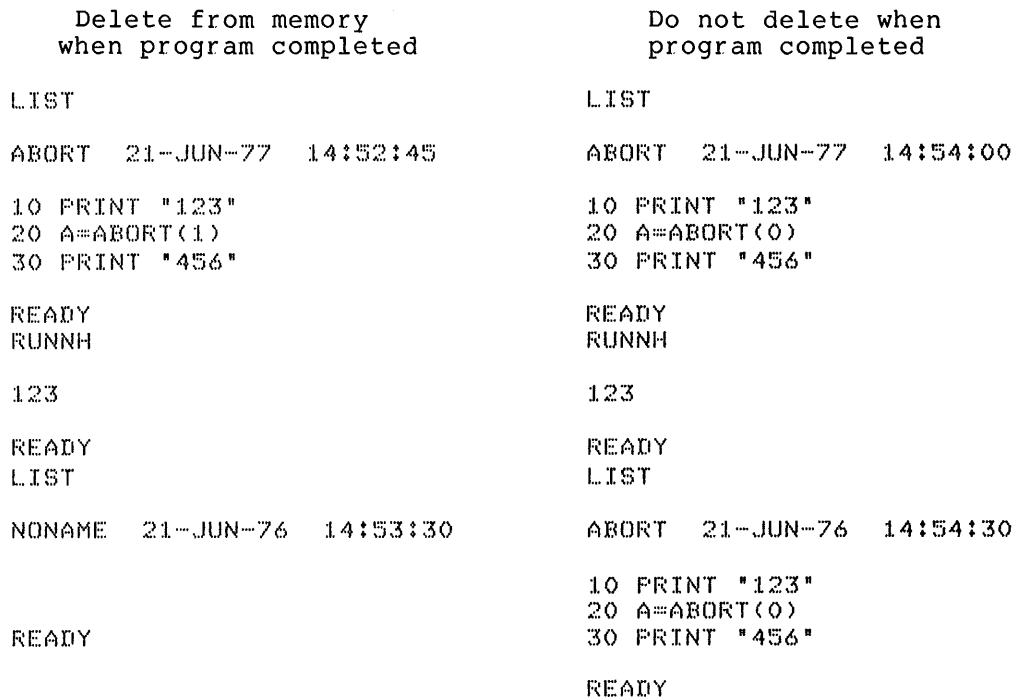

## 3.6 **SYSTEM FUNCTIONS**

System functions perform system-dependent operations.

The formats of the system functions are:

 $\mathcal{A}^{\mathcal{A}}$ 

[LET] variable= SYS(expressionl , expression2 )

where:

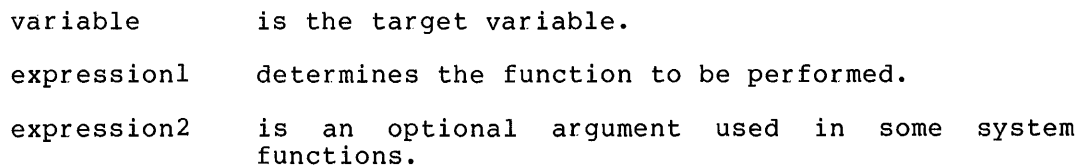

Table 3-1 summarizes the functions performed according to the specified value of expressionl. Any value of expressionl other than those specified causes BASIC to print the ?ARGUMENT ERROR (?ARG) message.

#### UTILITY FUNCTIONS

#### Table 3-1 Summary of System Functions

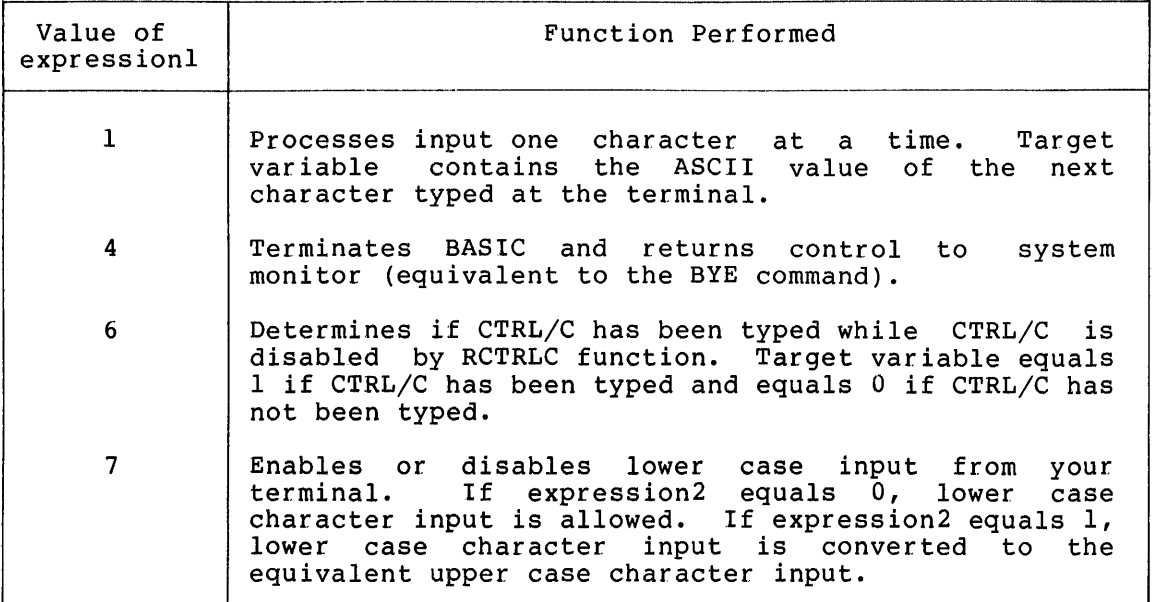

## 3.6.l Single Character Input

Use the single character input system function, SYS(l), to process input one character at a time.

SYS(l) returns the seven-bit ASCII value of any character typed on the terminal except CTRL/C. (See the BASIC-11 Language Reference Manual for a list of the ASCII values.) If CTRL/C is typed when BASIC is executing SYS(1) and CTRL/C is enabled, then BASIC prints the STOP and READY messages. If CTRL/C is disabled, then BASIC continues executing SYS(l) and waits for another character. BASIC cannot process the character until you type the RETURN key.

LISTNH 10 PRINT "TYPE A CHARACTER! •; 20 A=SYSC1) 40 PRINT \*THE ASCII VALUE OF ";CHR\$(A);\* IS";A READY RUNNH TYPE A CHARACTER: Z THE ASCII VALUE OF Z IS 90

READY

### 3.6.2 Terminating BASIC

To terminate BASIC from a BASIC program, use system function SYS(4). It is equivalent in effect to the BYE Command.

For example:

L.ISTNH 10 PRINT •GOODBYE•  $20$   $A=SYS(4)$ 

READY **RUNNH** GOODBYE  $\ddot{\phantom{a}}$ 

#### 3.6.3 Checking for CTRL/C

If you have disabled CTRL/C with the RCTRLC function and want to check if CTRL/C has been typed, use system function SYS(6). The function returns a 1 if CTRL/C has been typed and a O if it has not been typed.

For example:

LISTNH 10 A=RCTRLC \ REM Disable CTRL/C. 30 B=SYSC6> \ REM Check for CTRL/C. 40 IF B=l THEN 100 50 PRINT "STILL EXECUTING" 60 GO TD 30 100 PRINT •PROGRAM TERMINATING• 110 A=CTRLC REM Reenable CTRL/C.  $120$   $A=ABORT(1)$ 

READY **FUNNH** 

STILL EXECUTING STILL EXECUTING CTRL/C CTRL/C STILL EXECUTING PROGRAM TERMINATING

READY

#### 3.6.4 Enabling Lower Case Support

If you want to enter lower case characters at your terminal, use the system function SYS(7,expr2). The RT-11 system usually converts all lower case alphabetic characters to upper case. Executing the function SYS(7,0) causes RT-11 to stop converting lower case characters and to pass them unchanged. To cause RT-11 to resume converting lower case characters, you must execute the function bonierting from the characters, you made encours the removement haracters as it did before BASIC was active.

The following example demonstrates how to enable and disable lower case. The program is first run to enable lower case by causing the function SYS(7%,0%) to be executed. After this the program is modified to allow the user to enter a lower case response. Finally, the modified form of the program is run; this disables lower case. The modified program is then saved.

#### **UTILITY FUNCTIONS**

L.ISTNH 10 REM PROGRAM TO CHANGE LOWER CASE CONVERSION 20 PRINT •Do YOU WANT TO ENTER LOWER CASE CHARACTERS CY ORN>•; :30 INPUT A\$ 40 IF A\$=•y• THEN 100 50 IF A\$<>•N• THEN 20 60 A=SYSC7Z,1%> \ REM DISABLE LOWER CASE 70 GO TO 3276'7 100 A=SYSC7%r0%) \ REM ENABLE LOWER CASE 32767 END READY 1:;:UNNH DO YOU WANT TO ENTER LOWER CASE CHARACTERS CY OR N>T Y READY 45 if a\$="s" then 100 \ rem Check for lower case s sub 50 @ 20@if a\$<>"n" then 20 \ Rem Check for lower case n  $50$  IF A\$ $>$ PN° THEN if a\$ $>$ "n° then 20  $\land$  Rem Check for lower case n READY 1istnh 10 REM PROGRAM TO CHANGE LOWER CASE CONVERSION 20 PRINT \*DO YOU WANT TO ENTER LOWER CASE CHARACTERS (Y OR N) \*; :30 INPUT A\$ 40 IF At=•y• THEN 100 45 IF A\$="9" THEN 100 \ REM Check for lower case 9 50 IF AS<>"N" THEN IF AS<>•n" THEN 20 \ REM Check for lower case n 60 A~SYSC7%Y1%) \ REM DISABLE LOWER CASE 70 GO TO 3276"7 100 A=SYSC7%,Q%) \ REM ENABLE LOWER CASE 32767 END READY runnh DO YOU WANT TO ENTER LOWER CASt CHARACTERS CY OR N>? n READY SAVE LOWCHM

READY

If you type lower case letters when lower case is disabled, they are echoed as upper case.

Note that BASIC converts lower case keywords and variable names to upper case characters but leaves string constants, strings entered at the terminal, and remarks unchanged.

#### CHAPTER 4

#### USING ASSEMBLY LANGUAGE ROUTINES WITH BASIC

#### 4.1 INTRODUCTION TO ASSEMBLY LANGUAGE ROUTINES

BASIC-11 allows you to add assembly language routines (ALRs) to expand or extend BASIC's capabilities. For example, you can write routines for communication with special devices (such as laboratory equipment) or to manipulate arrays. Once added to BASIC, such routines can be executed in immediate mode or in programs, by means of the CALL statement. (See the BASIC-11 Language Reference Manual.) applications programs. There are several advantages to doing this rather than<br>doing all your programming in assembly language. They are: doing all your programming in assembly language.

- Only the programmer writing the routine need know assembly<br>language The application programmers need only to know language. The application programmers need only to know BASIC.
- It is easier to write, debug, and modify BASIC programs than assembly language programs. You can write, execute, debug, and modify your program without leaving BASIC.
- You can execute ALRs without writing a program, immediate mode CALL statements. using

NOTE

This chapter assumes that you are an experienced MACR0-11 programmer and that you are familiar with your operating system and its utility programs (editors, MACRO assemblers, task (editors, MACRO assemblers,<br>builders, linkers, etc.)

This chapter describes:

- ALR format.
- The procedure to access arguments.
- Use of auxiliary routines provided by BASIC.

See the BASIC-11/RT-ll Installation Guide for the procedure to add the routines to BASIC.

ALRs that use the FORTRAN IV call interface (as defined in  $RT-11$ FORTRAN IV User's Guide) can be called from either FORTRAN IV or RT-11 **BASIC.** However, these ALRs must not access any routines or global BASIC: HOWEVEI, CHESE ALAS MUSS

#### 4.2 FORMAT OF THE ASSEMBLY LANGUAGE ROUTINE

To write an assembly language routine (ALR) that you can add to BASIC, you first must specify the name of the routine and its starting address in the user routine Name Table (see Figure 4-1). You must include a pointer for each ALR after the global location FTBL. Each pointer specifies the location of the routine name and starting address. A word containing all O's terminates the pointer list.

#### NOTE

ALR names must not contain embedded blanks. For compatibility with FORTRAN, routine names longer than six ASCII characters should be avoided (although BASIC imposes no length other than the limit of the program line size).

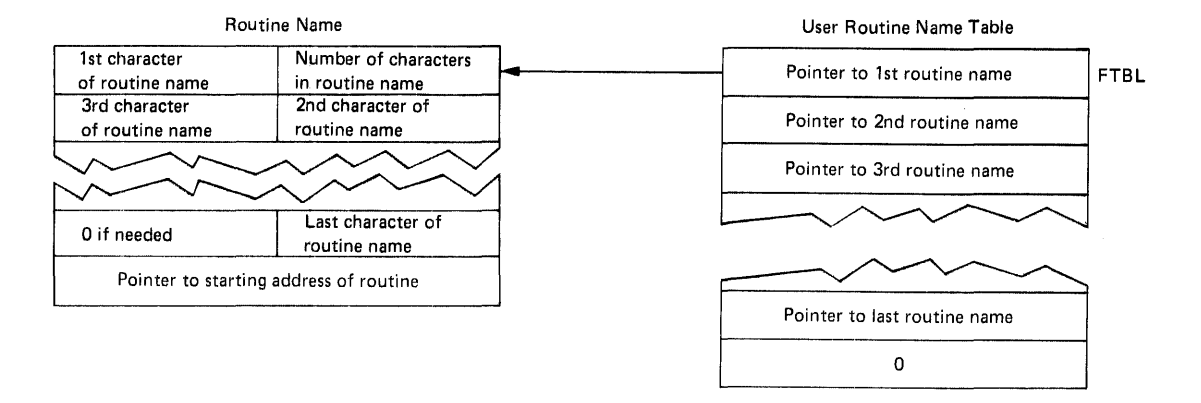

Figure 4-1 User Routine Name Table and Routine Name Formats

The BASIC software kit includes a file BSCLI.MAC, with global location FTBL. This file is the basis of the pointer table. You build the pointer table by adding entries between global location FTBL and the .WORD O entry, using the system editor.

Normally, placing the ALR's routine name at the beginning of the routine is recommended. In this case the pointers in the user routine name table should be globals. For example, if you have written three name cabie should be globals. For example, if you have written three<br>routines named INITIT, ADDER, and CHKSTA, the routine name list should be:

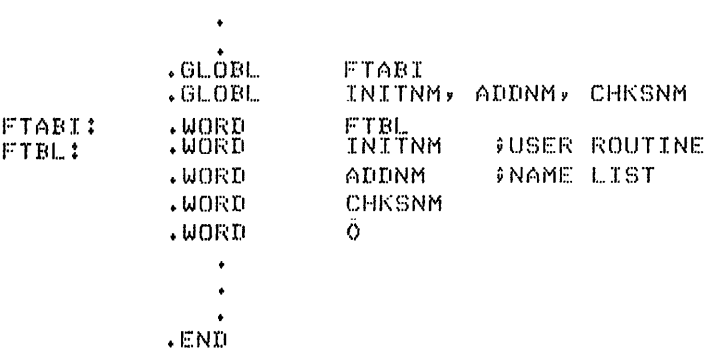

#### NOTE

You should edit the items printed in red in this listing into the file BSCLI.MAC. The items printed in black are already in the file.

The locations, INITNM, ADDNM, and CHKNM should be at the beginning of the INITIT, ADDER, and CHCKST, respectively. For example:

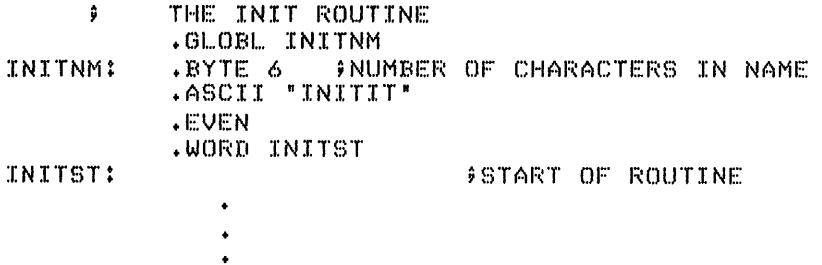

An alternative method is to add the routine name and starting address after the routine name table. In this case the starting addresses of the routines should be globals. Using the same examples as above, the routine name table should be:

 $\sim 10^7$ 

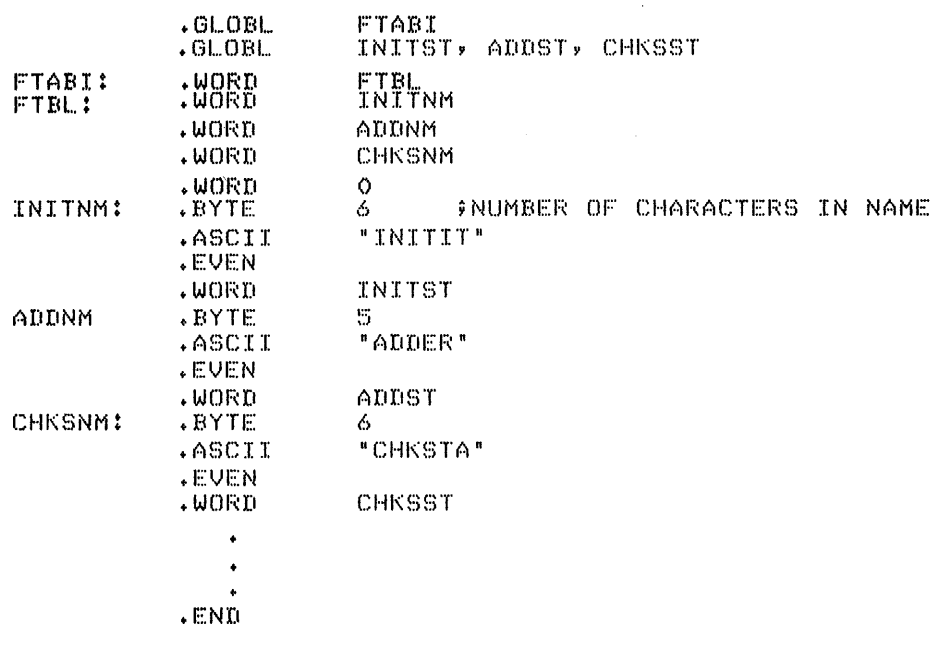

Each ALR should start with the global address specified. For example: THE INITIT ROUTINE  $\ddot{v}$ .Gl...OBI... INITST

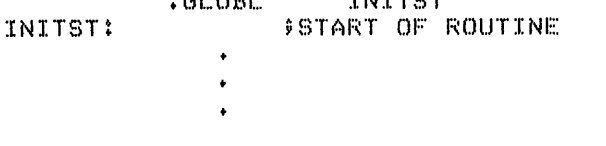

 $\ddot{\phantom{1}}$ 

You should use this alternative method when you are adding an ALR written for FORTRAN IV to BASIC.

All the examples in this chapter use the recommended method (where the routine name packet is at the start of the routine).

Once you have defined the name and starting address of the routine, you can write the routine itself. The ALR can use the stack but it must ensure that the stack limit is not exceeded. BASIC puts the stack limit in R4 before transferring control to the ALR. If you use any of the mathematical operations or function routines provided by BASIC, ensure that there is enough free space on the stack before executing the routine (15 free words for single precision routines and 30 free words for double precision routines). The ALR must end with an RTS PC instruction with the stack unchanged from its original state. The format of the INITIT routine is:

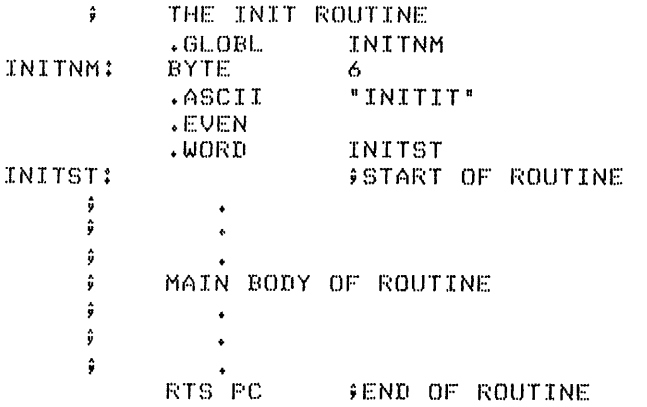

#### 4.3 ACCESSING THE ARGUMENTS - THE ARGUMENT LISTS

When BASIC executes the CALL statement, it evaluates the arguments and provides the routine with two lists. One contains pointers to the evaluated arguments and the other contains descriptors of the argument types. An assembly language routine (ALR) should ensure that the list contains the expected number and the right type of arguments.

Argument checking ensures that errors in a BASIC program will not cause a fatal error in the ALR or in BASIC itself. If no argument checking is done and a CALL statement contains an incorrect data type,<br>the ALR produces unpredictable results. For example, if the ALR the ALR produces unpredictable results. For example, if the ALR expects an integer array and the CALL statement contains a string expression, the ALR could overwrite sections of the stack. If the ALR checks arguments for errors, it can protect itself from errors in (There is no protection from errors in the ALR itself.)

A FORTRAN-compatible ALR cannot check arguments unless it first checks and determines that the language calling it is BASIC, because FORTRAN does not provide an argument descriptor list.

Before BASIC transfers control to the ALR, it evaluates the arguments in the CALL statement. It creates a list of pointers to the arguments and a list of argument descriptors. Figure 4-2 shows the argument descriptor lists that BASIC creates before it transfers control to the ALR.

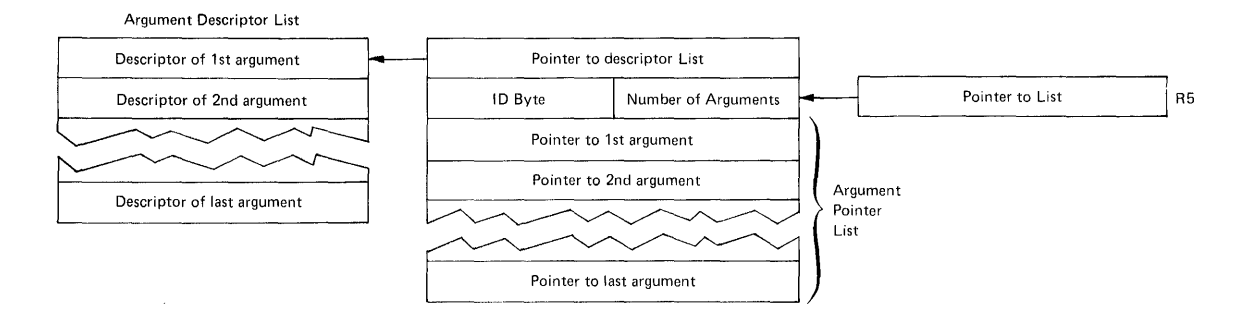

Figure 4-2 Assembly Language Routine Argument Lists

As shown in Figure  $4-2$ , R5 points to a word that specifies the number of arguments in the CALL statement and identifies the language calling the ALR. The argument pointer list starts at the next word and the pointer to the argument descriptor list is stored in the previous word.

Each byte of the word pointed to by RS is meaningful. The low-order byte contains the number of arguments. The high order byte identifies byte contains the humber of diguments. The high order byte fuentifies<br>the language. If the calling language is BASIC, the high order byte the ranguage. If the carring ranguage is bhore, the high order byce<br>has a value of 202. If the calling language is FORTRAN IV, the high-order byte has a value of 0.

The pointers in the argument pointer list specify the location of the evaluated arguments. There are two exceptions, pointers for null arguments and pointers for string array arguments.

If an argument is null then its pointer does not point to that argument but instead contains a value of -1. A CALL statement argument but Instead contains<br>argument list with two adjacent produces a null argument. For produces the following arguments: A, B, null, D, and null. commas or a terminating command example, CALL "INITIT" (A, B,, D,)

If the argument is a string array, then the pointer does not point to that argument but instead contains a value needed to access the string array. (See Section 4.3.2.) If the argument is an unsubscripted string or an element of a string array, the pointer specifies the location of the first character of the string.

The argument descriptor list specifies the data type of each argument. It also indicates whether the argument is an array or not and whether the ALR can return a result in the argument.

BASIC provides additional information for strings and arrays. In these cases the word in the argument descriptor list is a pointer to the descriptor word, which has the additional information after it. Figure 4-3 describes the format of the descriptor word. BASIC indicates if a word in the list is a pointer or a descriptor word by the value of the 0 bit. If the 0 bit is clear, then the word in the descriptor list is a pointer. If the 0 bit is set, then the word in the descriptor list is the descriptor word. Note that the descriptor word for strings and arrays has a value of 0 in the 0 bit.

#### NOTE

All numbers in this chapter that specify the contents of a word or a section of a word are octal numbers not decimal numbers.

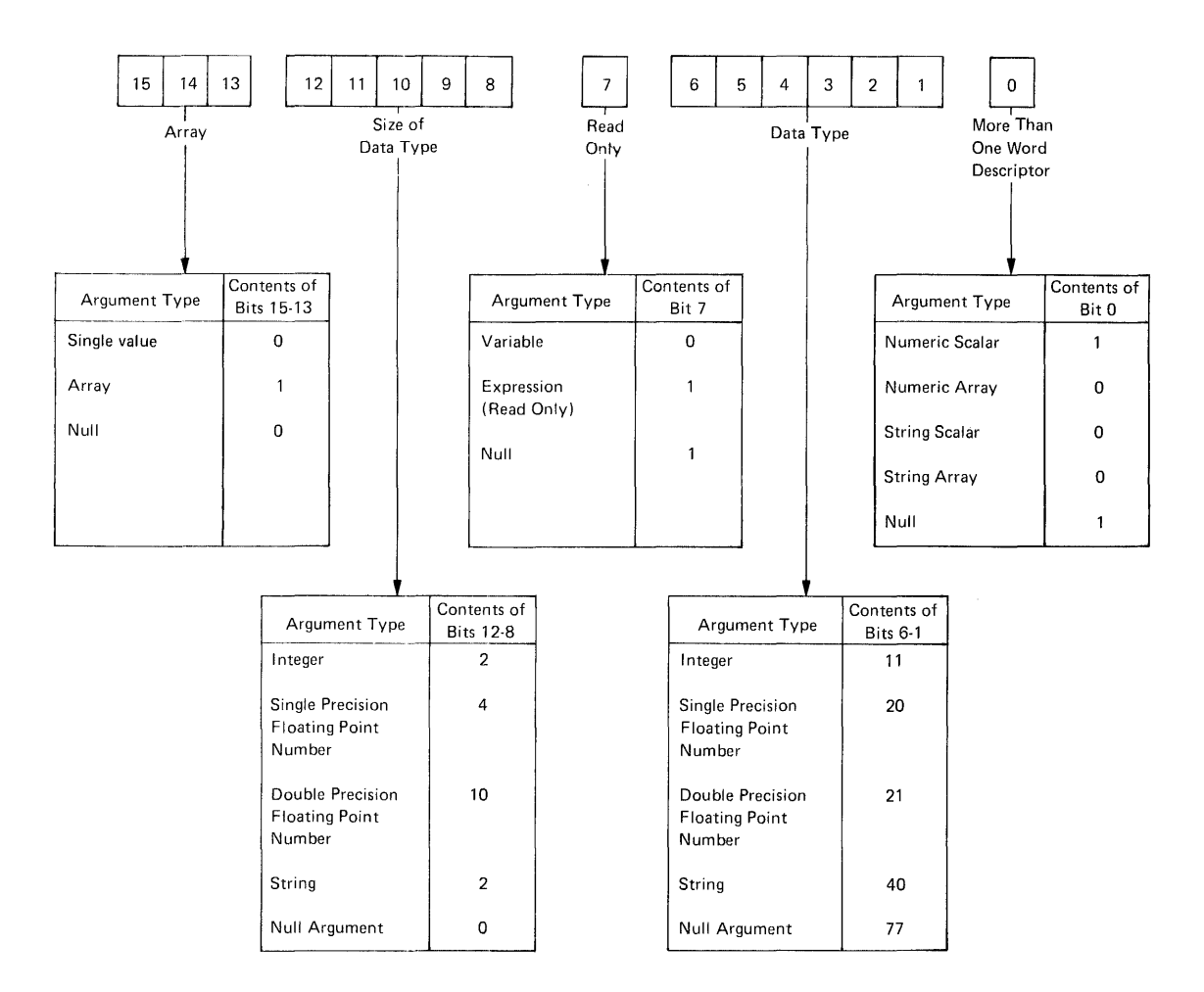

Figure 4-3 Format of the Argument Descriptor Word

The ALR can return arguments only to variables and arrays. If the argument is an expression, constant, or element of a virtual array, the seventh bit of the argument descriptor word is set and the ALR must not return a value to that argument.

Bits 12 through 8 of the argument descriptor word specify the size of<br>the data type. The ALR does not need to check this information The ALR does not need to check this information because each argument type (specified in bits 6 through 1) has a fixed<br>size. The contents of bits 12 through 8 for a string argument can be The contents of bits  $12$  through 8 for a string argument can be ignored.

BASIC provides additional information for array and string arguments. BASIC specifies the total number of bytes in the array, the number of subscripts, the high limit of the first subscript, and the high limit of the second subscript (if there are two subscripts). BASIC also provides a string reference pointer for string arguments. This pointer is used by routines provided by BASIC to access the string arguments. See Section 4.3.2 for a description of these routines. Figure 4-4 describes the format of array and string descriptors.

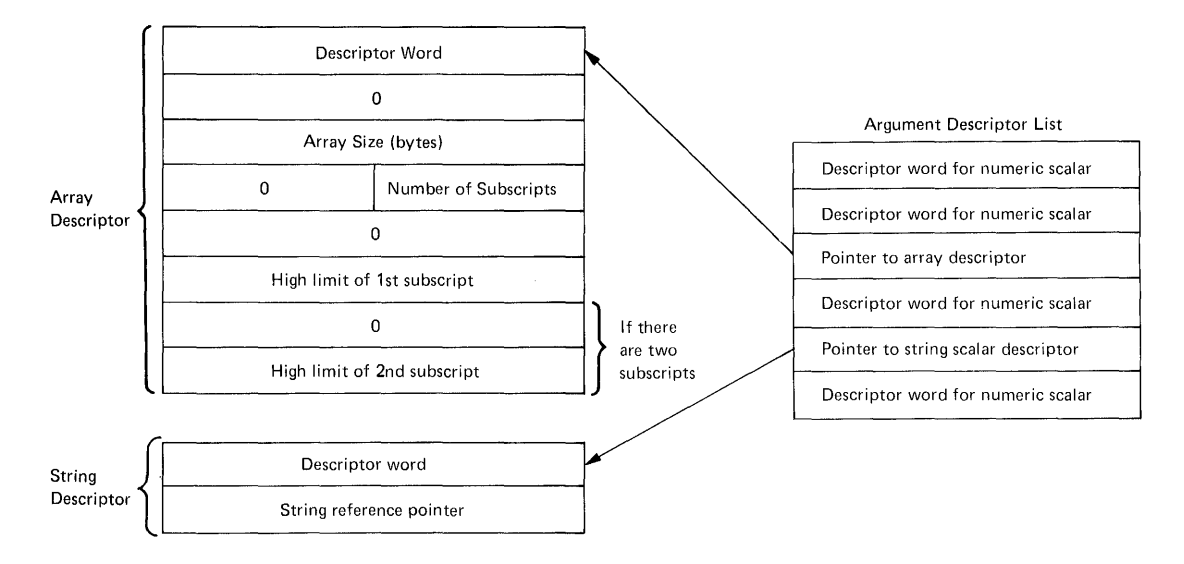

Figure 4-4 Format of Array and String Argument Descriptors

#### 4.3.1 Numeric Arrays

If the CALL statement specifies an element of a numeric array, for example A (10), BASIC considers it a 1-dimensional array starting with the specified element and ending with the last element of the array. BASIC considers it a one-dimensional array even if the entire array is two-dimensional.

BASIC and FORTRAN IV store arrays differently. BASIC array subscripts start at 0, but FORTRAN array subscripts start at 1. In BASIC arrays, the second subscript varies faster, but in FORTRAN IV arrays the first subscript varies faster. If you are designing a routine to be called from either BASIC or FORTRAN IV, you must consider these differences in the ALR.

#### 4.3.2 Strings and String Arrays

This section describes the routines BASIC provides to allow the assembly language routine (ALR) to access strings. It also describes some example routines which use these string access routines. allows dynamic-length strings, whose length can change during program execution. The BASIC string access routines keep track of the location and size of strings. Consequently, an ALR cannot change a BASIC string without using the string access toutines.

The procedures for accessing strings and for accessing elements of ine procedures for accessing strings and for accessing elements of<br>string arrays are different. Note that if the CALL statement specifies an element of a string array (for example, A\$(10)), BASIC considers it a string scalar. Only if the entire array is passed (for example, A\$()), does BASIC consider it a string array.

The ALR must locate and retrieve the string reference pointer word and<br>pass it to the string access routines. For a string argument, the string reference pointer is the word following the descriptor word. For a string array argument, The ALR must calculate the string reference pointer to access any element of the array. The string reference pointer is a word whose value is determined by the following formula:

string reference pointer=2\*offset+argument pointer

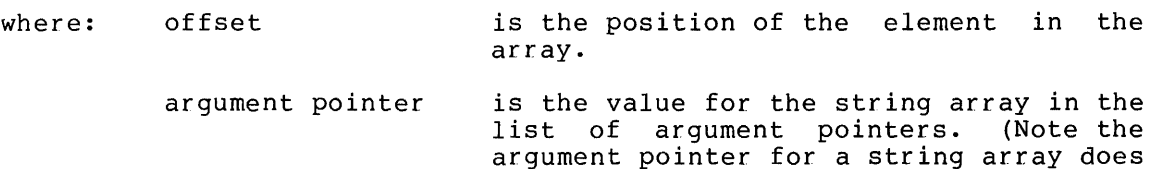

The offset for an element of a one-dimensional array is equal Ine of its subscript. The offset for an element<br>value of its subscript. The offset for an element to the offset for an element of a value of its subscript. The offset fo<br>two-dimensional array is defined by this formula:

not point to the argument itself.)

offset=subscriptl\*(maximum value of subscript2+l)+subscript2

For example, consider two arrays A\$(10) pointers of A and B respectively. following list are decimal.) and  $B\$ (3,5) (NOTE: All with argument numbers in the

## Element 2\*offset+argument pointer string reference pointer

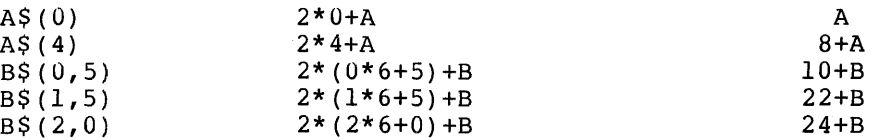

The string access routines use the string reference pointer that the ALR provides to find and manipulate the string.

BASIC provides four string access routines:

\$FIND **SALC \$STORE** \$DEALC

The \$FIND routine returns the length of a string and a pointer to the first character. The \$ALC routine allocates a temporary string. An ALR can only write characters directly to strings created by \$ALC. The \$STORE routine assigns the value of one string to a second string ine sproke routine assigns the varue of one string to a second string<br>and changes the first string to a null string. The \$DEALC routine deallocates space used by the temporary string on the stack.

The ALR should use the following general procedure to manipulate a string argument and then return the resultant string. First, the ALR accesses the string argument by using the SFIND routine. Then it accesses the string argument by using the \$FIND routine. creates a temporary string with the \$ALC routine. It then reads the characters of the string argument, manipulates them in the desired way, and writes the characters out to the temporary string. After this the ALR uses the \$STORE routine to copy the temporary string to a string argument (which can be the original string). Finally, it uses the \$DEALC routine to remove data placed on the stack by the \$ALC routine.

Table 4-1, "Using String Access Routines", describes the four string access routines. It describes the initial setup, including the format of the subroutine jump (JSR) instruction required to invoke the string access routine. interpret them. (In particular, it indicates how to determine whether Interpret them. (In particular) is indicated now to determine whether<br>or not you made a correct initial setup in preparation for the string access routine.) It also describes the expected results and how to

If the ALR calls \$FIND, \$ALC, \$STORE, and \$DEALC, it must specify them as global locations.

Before calling any of these routines, you must ensure that RS contains its initial value, the value it had when BASIC transferred control to the ALR. That is, RS must point to the word identifying BASIC and specifying the number of arguments.

#### NOTE

These routines require that a register contain the same value in bits 6-1 as an argument descriptor word for a string argument. You can ensure this by moving a value of 100 into the specified register (puts a value of 40 in bits 6-1) or by moving an argument descriptor word in the specifed register.

#### 4.4 USING ROUTINES PROVIDED BY BASIC

BASIC provides routines that handle error conditions, print messages on the terminal and perform mathematical operations and functions.

#### 4.4.1 Error Handling and Message Routines

BASIC provides two error handling routines (\$ARGER and \$BOMB) and two message printing routines (\$MSG and \$CHROT). The \$ARGER routine message printing routines (\$MSG and \$CHROT). The \$ARGER routine<br>produces the fatal ?ARGUMENT ERROR (?ARG) message. The ALR should produces the fatal ?ARGUMENT ERROR (?ARG) message. call \$ARGER when it detects an incorrect argument. The \$BOMB routine allows the ALR to specify its own fatal message. The \$MSG routine prints any message on the terminal and then returns control to the ALR. The SCHROT routine prints any single character on the terminal and then returns control to the ALR.

If the ALR calls \$ARGER, \$BOMB, \$MSG, or \$CHROT, it must specify them as global locations.

Call the \$ARGER routine by executing the instruction:

JMP \$ARGER

The \$ARGER routine prints the error message on the terminal in one of the following formats:

?ARGUMENT ERROR AT LINE xxxxx ?ARG AT LINE xxxxx

where:

xxxxx is the line number of the CALL statement.

**Table 4-1** 

**Using String Access Routine** 

| Routine                                                                                        | Program Setup                                                                                                    | Result With No Errors Detected                                                                                                    | Result With Errors Detected                                                                                                    |
|------------------------------------------------------------------------------------------------|----------------------------------------------------------------------------------------------------|----------------------------------------------------------------------------------------------------|----------------------------------------------------------------------------------------------------|
| <b>SFIND</b><br>(return location<br>and length of<br>string)                                   | R0+string reference<br>pointer<br>$R1+100$<br>R5+initial value<br>Execute: JSR PC, \$FIND                                                                                                    | $R0 = address of first string$<br>character<br>$R1$ = length of string<br>$R2 = 100$<br>R3, R4, R5 unchanged<br>$C$ -bit = 0 (char)<br>$Z - bit = 1$ if a null string<br>$(R1=0)$                                                                                                    | RO contains error code:<br>if R0=1, R1 did not equal 100<br>if R0=2, R5 did not contain correct<br>initial value<br>R3, R4, R5 unchanged<br>$C$ -bit = 1                                                                       |
| SALC<br>(allocate temporary<br>$string$ )*                                                     | RO+required string length<br>$R1+100$<br>R5+initial value<br>Execute: JSR PC, \$ALC                                                                                                    | $R0$ = address of first string<br>character<br>$R1 = length of string$<br>$R2 = 100$<br>R3, R4, R5 unchanged<br>$C - bit = 0$<br>$Z - bit = 1$ if a null string (R1=0)<br>$SP = string reference pointer$<br>stack contains several words of<br>internal pointers. Remove these<br>words from the stack by the<br>\$DEALC routine | RO contains error code:<br>if R0=0, indicates insufficient<br>free space for requested string<br>if R0=1, R1 did not equal 100<br>if R0=2, R5 did not contain correct<br>initial value<br>R3, R4, R5 unchanged<br>$C$ -bit = 1 |
| <b>SSTORE</b><br>(store value of a<br>string in a second<br>string, make first<br>string null) | R0+string reference pointer<br>of string to be copied<br>Rl+string reference pointer<br>of receiving string<br>$R2 + 100$<br>R5+initial value<br>Execute: JSR PC, \$STORE                                                                                                    | RO, Rl, R2, R3, R4, R5 unchanged<br>$C - bit = 0$<br>string whose pointer was in<br>RO is null<br>string whose pointer was in<br>Rl contains former value of<br>the other string                                                                                                    | RO contains error code:<br>if R0=1, R2 did not equal 100<br>if R0=2, R5 did not contain correct<br>initial value<br>R1, R2, R3, R4, R5 unchanged<br>$C - bit = 1$                                                              |
| <b>SDEALC</b><br>(remove from stack<br>the internal pointers<br>produced by \$ALC<br>routine)* | Return stack to the state<br>that it was immediately<br>following \$ALC routine. Do<br>this by removing any words<br>you have added to the stack<br>since calling the \$ALC<br>routine; this ensures that<br>the string reference pointer<br>is in the SP.<br>$R2 + 100$<br>R5←initial value<br>Execute: JSR PC, \$DEALC | RO, R1, R2, R3, R4, R5 unchanged<br>$C$ -bit = $0$<br>Stack returned to the state<br>that existed before \$ALC<br>was called                                                                                                    | RO contains error code:<br>if R0=1, R2 did not equal 100<br>if R0=2, R5 did not contain correct<br>initial value<br>R1, R2, R3, R4, R5 unchanged<br>$C - bit = 1$<br>Stack                                                     |

\*Any temporary string created by \$ALC must be removed by \$DEALC before the ALR ends.

If the CALL statement was an immediate mode statement, then AT LINE xxxxx is not printed. Control then returns to BASIC, which prints the READY message.

Call the \$BOMB routine by executing the following instruction:

Js1:< • ASCIZ +EVEN  $R1$ , \$BOMB 'message'

where:

message is the string of characters that you wish to print.

The \$BOMB routine prints the error message on the terminal in the form:

?error message AT LINE xxxxx

where:

xxxxx is the line number of the CALL statement.

If the CALL statement was an immediate mode statement, then AT LINE xxxxx is not printed. Control then returns to BASIC, which prints the READY message.

Call the \$MSG routine by executing the instruction:

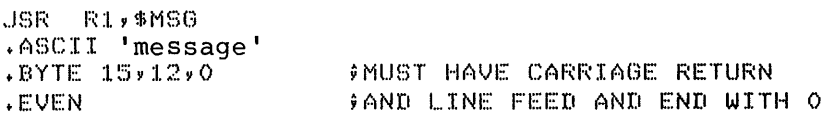

where:

message is the string of characters that you wish to print.

The \$MSG routine prints the message you specify on the terminal, and then returns control to the instruction that follows the .EVEN instruction.

Call the \$CHROT routine as follows:

- 1. put the 8-bit ASCII code of the character in the low order byte of RU
- 2. execute the instruction:

JSR PC, \$CHROT

\$CHROT prints the character specified in RO on the terminal, and then returns control to the ALR.

#### 4.4.2 Mathematical Operation and Function Routines

Assembly language routines (ALRs) can use BASIC's operation and function routine to perform operations and functions that you can use in a BASIC program. ALRs can use the same routine that BASIC itself uses to perform these operations and functions. An advantage of this is that the ALR need not duplicate routines that already exist in BASIC. mathematical

#### NOTE

Assembly language routines that use the FPll Floating Point unit are required to save and restore the FPO status. If the assembly language routine will modify the FPU status, it must preserve the FPU<br>status on entry by executing the on entry by executing the following instruction:

 $STFPS$  -(SP)

and restore the status returning to the calling executing the instruction: (prior to program) by

LDFPS (SP)+

Tables 4-2 and 4-3 describe the BASIC mathematical operations and<br>functions. They show how each operation or function would appear in They show how each operation or function would appear in the BASIC language, and name the BASIC-provided routine that will Note that certain operations and functions require one routine for single precision arithmetic, a different routine for double precision arithmetic, and yet another for integer arithmetic.

If you are running a BASIC system designed for double precision arithmetic, either the single or double precision routine names can be used. Either routine name will execute the double-precision routine: this fact allows you to use the same code for different systems regardless of precision. However, you must still be aware of which precision you are using, and ensure that the data manipulations in the program properly reflect the BASIC configuration on which programs are running. To be compatible with FORTRAN IV, you must use only the double precision routine names to execute the double precision routines.

All routines that have a dollar sign (\$) in their name must be called in threaded code mode. To call routines in threaded code mode, first call a special subroutine, \$POLSH. After calling \$POLSH, list the names of the threaded code routines you wish to call. In threaded code mode, each routine is executed in the order listed. All code mode, each routine is executed in the order fisted. All<br>arguments and results are passed on the stack. Finally, list the name of a second special subroutine, \$UNPOL, which ends threaded code mode.

You must specify \$POLSH, \$UNPOL and any routine names you specify as globals.

The call to \$POLSH is in the following format:

..JBF~ F~4, ~>POl ... SH

Figure 4-5 describes the state of the stack before and after each threaded code routine.

| Operation      | Operator | Meaning                                                                 | BASIC<br>Equivalent                                              | Single-<br>Precision<br>Routine | Double<br>Precision<br>Routine |
|----------------|----------|-------------------------------------------------------------------------|------------------------------------------------------------------|---------------------------------|--------------------------------|
| Addition       | $+$      | Adds two floating<br>point numbers                                      | $C = A + B$                                                      | <b>SADR</b>                     | SADD                           |
| Subtraction    |          | Subtracts one floating<br>point number from<br>another                  | $C = A - B$                                                      | \$SBR                           | <b>SSBD</b>                    |
| Multiplication | $\star$  | Multiplies two floating<br>point numbers                                | $C = A * B$                                                      | SMLR                            | SMLD                           |
|                |          | Multiplies two integers                                                 | $C\$ = A $\frac{1}{2}$ $\frac{1}{2}$ $\frac{1}{2}$ $\frac{1}{2}$ | SMLI                            | SMLI                           |
| Division       |          | Divides one floating<br>point number by<br>another                      | $C = A / B$                                                      | <b>SDVR</b>                     | <b>SDVD</b>                    |
|                |          | Divides one integer<br>by another integer                               | $C\$ = $A\$ / $B\$                                               | SDVI                            | SDVI                           |
| Exponentiation | $\sim$   | Raises a floating<br>point number by a<br>floating point ex-<br>ponent. | $C = A$ $\wedge$ B                                               | XFF\$                           | <b>XDDS</b>                    |
|                |          | Raises a floating<br>point number by an<br>integer exponent.            | $C = A$ $A$ $B$                                                  | XFIS                            | XDI\$                          |
|                |          | Raises an integer by<br>an integer exponent.                            | $C$ %= $A$ % $B$ %                                               | XII\$                           | XIIS                           |

**Table 4-2 BASIC Mathematical Operations** 

**Table 4-3 BASIC Mathematical Functions** 

| Function                | Description                                                              | <b>BASIC</b><br>Equivalent    | Single-<br>Precision<br>Routine | Double<br>Precision<br>Routine |
|-------------------------|--------------------------------------------------------------------------|-------------------------------|---------------------------------|--------------------------------|
| Data type<br>conversion | Converts floating point number<br>to integer                             | $B$ <sup>2</sup> = $A$        | SRI                             | SDI                            |
|                         | Converts integer to floating                                             | $B = A\%$                     | SIR                             | \$ID.                          |
| Truncation              | Truncates a floating point<br>number to a floating point<br>whole number | $B = SGN(A)$ *<br>INT(ABS(A)) | SINTR                           | SDINT                          |
| Sine                    | Finds the sine of a radian<br>value                                      | $B = SIM(A)$                  | SIN                             | DSIN                           |
| Cosine                  | Finds the cosine of a<br>radian value                                    | $B = COS (A)$                 | <b>COS</b>                      | <b>DCOS</b>                    |
|                         | Finds the arctangent in<br>radians of a number                           | $B=ATN(A)$                    | ATAN                            | <b>DATAN</b>                   |
| Logarithm               | Finds the natural log<br>(base e) of a number                            | $B=LOG(A)$                    | <b>ALOG</b>                     | <b>DLOG</b>                    |
|                         | Finds the common log<br>(base 10) of a number                            | $B = LOG10(A)$                | ALDG10                          | DLOG10                         |
| Square root             | Finds the square root of<br>a number                                     | $B = SOR(A)$                  | SQRT                            | DSORT                          |
| Exponential             | Finds the value of e<br>raised to a number                               | $B=EXP(A)$                    | EXP                             | DEXP                           |

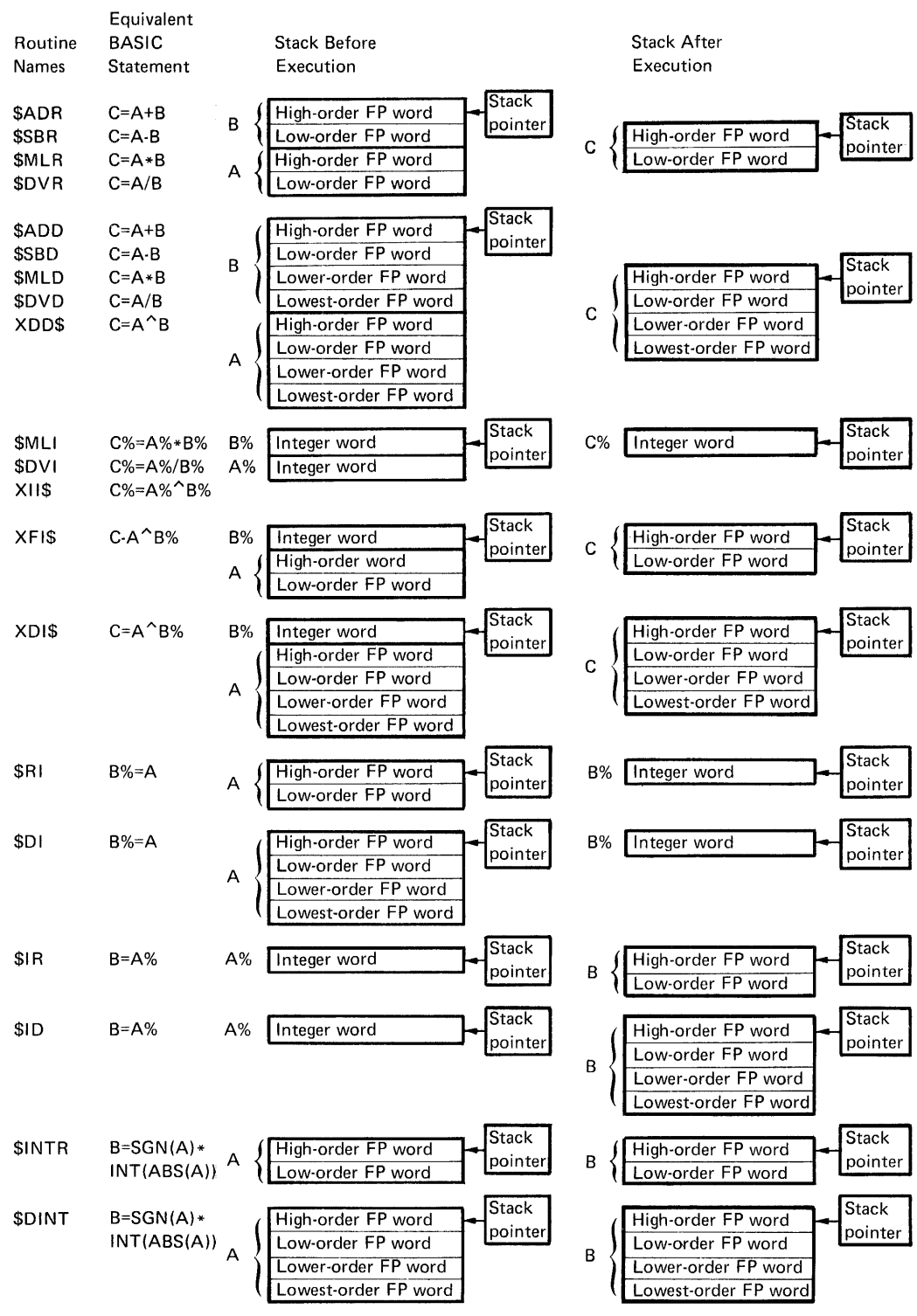

Note: FP stands for Floating Point

Ñ,

Figure 4-5 State of Stack for Threaded Code Routines

As examples, consider the following segments of routines:

Segment 1 divides an integer stored in TEMPl by an integer stored in TEMP2 and stores the quotient in RESULT.

**SEGMENT 1** 

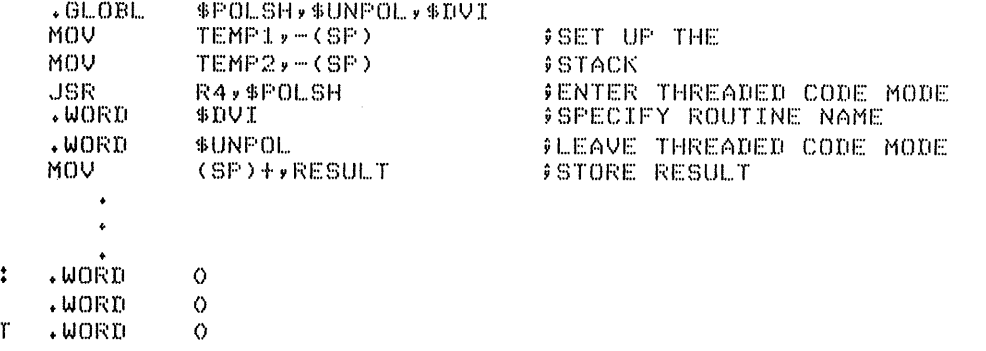

Segment 2 multiplies two single-precision floating point numbers, FLOATA and FLOATB, and stores the product in FLOATC .

**JSEGMENT 2** 

TEMP1! TEMP<sub>2</sub> **RESUL.** 

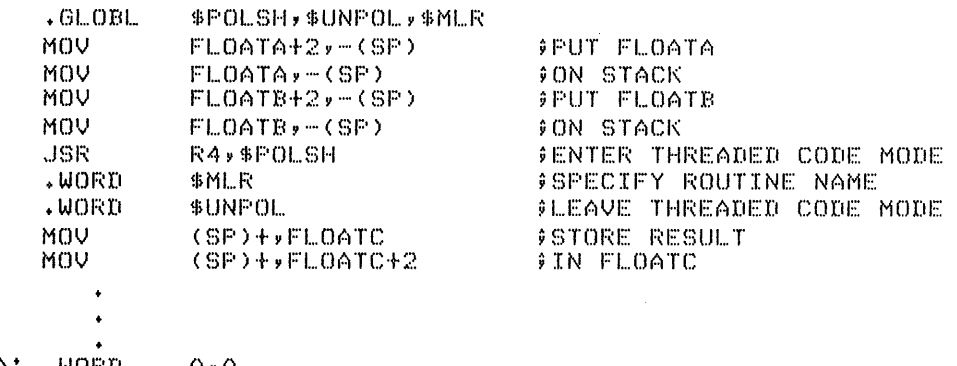

FLOATA: .WORD (0,0) FLOATB: +WORD o,o<br>FLOATC<mark>: +WORD o,o</mark>

Segment 3 converts a double-precision floating point number stored at FLOAT to an integer and stores it at INTMDW.

**SEGMENT 3** 

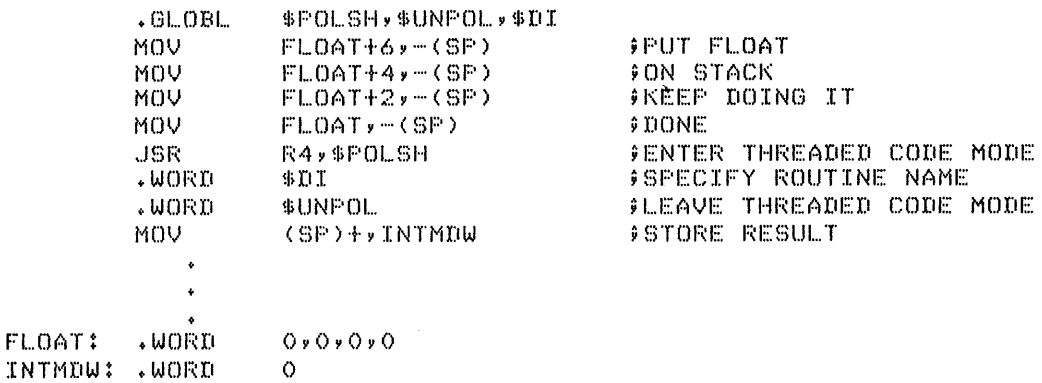

Although the foregoing examples have only one routine name after each call to \$POLSH, you can specify any number of routine names. You must always follow the last of routine name with the \$UNPOL routine.

The sine, cosine, arctangent, logarithm, square root, and exponential rne sine, cosine, arctangent, logarithm, square root, and exponential<br>routines each use an argument list similar to the BASIC CALL argument list. An ALR must establish the argument list before calling the routine. routines, SIN, COS, ATAN, ALOG, ALOG10, SQRT, and EXP, is: The format of the argument list for the single-precision

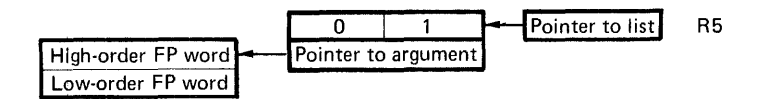

Figure 4-6 Argument List for Supplied Single-Precision Routines

The format of the argument list for the double-precision routines, DSIN, DCOS, DATAN, DLOG, DLOGlO, DSQRT, and DEXP is:

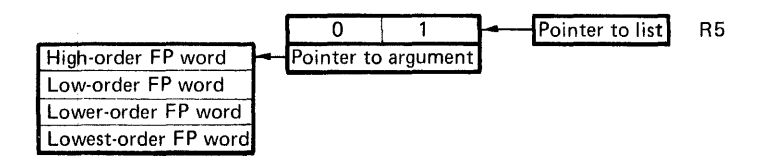

Figure 4-7 Argument List for Supplied Double-Precision Routines

In both cases, the routines are called by the instruction:

JSR PC, routine name

The single-precision routines return the result in R0 and Rl; the high-order word is in RO and the low order word is in Rl.

The double-precision routines return the result in RO, Rl, R2, and R3. The high-order word is in RO and the low, lower, and lowest order words are in Rl, R2, and R3, respectively.

You must specify as global any routine name that you call.

These routines do not preserve any registers.

NOTE

You should save the initial value of R5<br>before loading the pointer to the the pointer to the<br>routines. You will argument for these routines. need the saved value to execute any threaded code routine to access threaded<br>arguments.

Consider the following segment of a routine that finds the square root of a single-precision floating point number, NUMl, and stores the result in NUM2:

#### ;SEGMENT WHICH FINDS SQUARE ROOT

• Gl ... OBI...

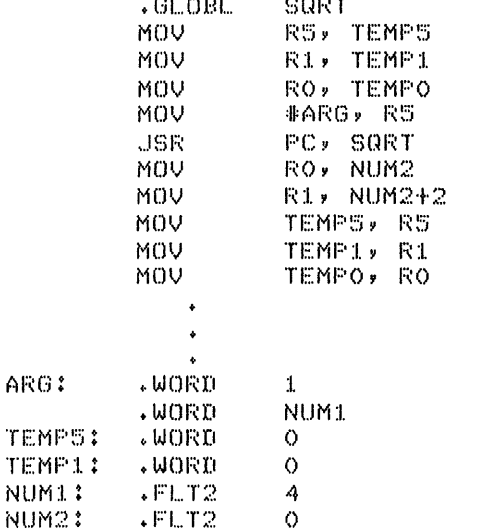

; SET UP F<5 #CALL ROUTINE ;STORE HIGH ORDER RESULT ;STORE LOW ORDER RESULT 9RESTORE SAVED  $|F|$  FREGISTERS

;SAVE OLD VALUE OF R5 ;SAVE ANY OTHER REGISTER

The following example is a complete assembly language routine. This routine can be called by the following statement:

CALL HYPOT(A,B,C,C%)

The routine calculates the value of the expression  ${\sf SQR}$ (A\*A+B^2), assigns the value to C, and assigns the truncated value to C%.

 $\sim 10^7$ 

• TITLE HYF'OT +PSECT SUBRS,RO,I

.GLOBL HYPTAB<br>.BYTE 5 HYPTAB: +BYTE .ASCII 'HYPOT'

+EVEN

 $*$ WORD::: HYPOT

+Gl...OBL SARGER,\$BOMB,\$POl...SH,\$UNPOL .Gl...OBL \$MLR,XFI\$v\$ADR,SQRT,\$RI

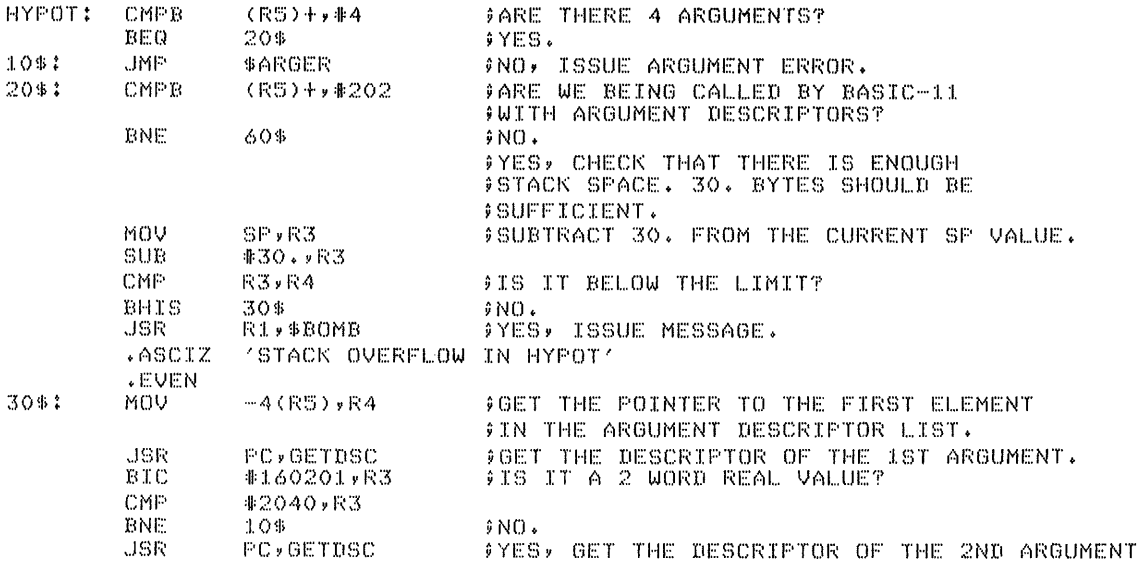

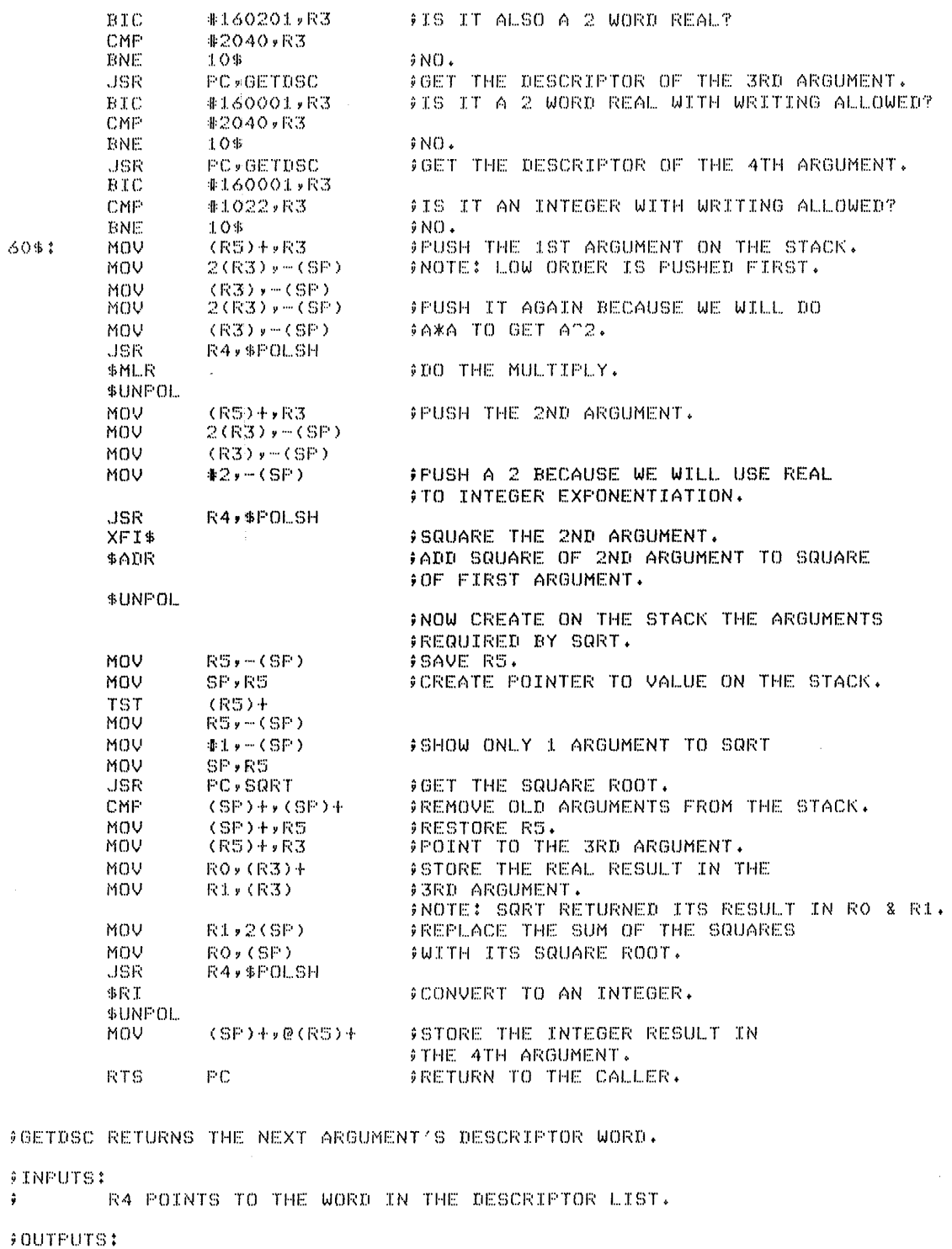

R3 CONTAINS THE DESCRIPTOR WORD FOR THE CURRENT ARGUMENT.  $R4$  IS UPDATED TO POINT TO THE NEXT ELEMENT IN THE LIST.

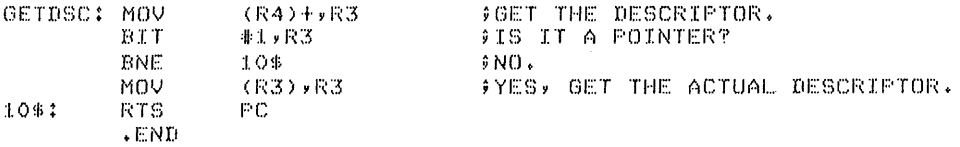

 $Reads$ 

 $\frac{1}{2}$ 

 $\frac{1}{3}$ 

 $\frac{1}{2}$ 

## INDEX

ABORT function, 3-4 \$ALC routine, 4-8, 4-9, 4-10 ALR, advantages of, 4-1 ALR format, 4-2 ALR, FORTRAN-compatible, 4-4 \$ARGER routine, 4-9 Argument checking, 4-4 Argument descriptor list, 4-4 Argument descriptor word, 4-6 Argument descriptor word Argument list, double precision, 4-16 Argument list, single precision, 4-16 Argument pointer, 4-8 Argument pointer list, 4-4 Array, numeric, 4-7 Arrays, string, 4-7 Assembly language routine, 4-1 Assembly language routine, FORTRAN-compatible, 4-4

.BAC file type, 1-8 Background job, 1-2 BASIC software kit, 4-2 BASIC termination, 3-6 .BAX file type, 1-8 \$BOMB routine, 4-9, 4-11 BYE command, 1-7

CALL statement, 4-1, 4-4 Canceling CTRL/O, 3-2 Checking for CTRL/C, 3-7 \$CHROT routine, 4-9, 4-11 Command, BYE, 1-7 Command, CTRL/C, 1-6 Command, CTRL/F, 1-4 Command, DIRECTORY, 2-4 Command, FRUN, 1-4 Command, RUN, 1-3 CTRL/C checking, 3-7 CTRL/C command, 1-6 CTRL/C disabling, 3-3 CTRLC function, 3-3 CTRL/F command, 1-4 CTRL key, vi CTRL/O canceling, 3-3

Data type, 4-5 \$DEALC routine, 4-8, 4-9, 4-10 Default device, 2-2 Default file name, 2-2 Default file type, 2-2 DEL key, vi Descriptor list, argument, 4-4 Descriptor, string argument, 4-7 Device, default, 2-2 Device names, 2-1 DIRECTORY command, 2-4 Disabling CTRL/C, 3-3 Enabling lower case, 3-7 Error handling routines, 4-9 Error messages, 1-8 ESC key, vi File directory listing, 2-3 File name, default, 2-2 File specification, 2-1 File type, default, 2-2 \$FIND routine, 4-8, 4-9, 4-10 Floating point precision, 1-7 Foreground job, 1-4 FRUN command, 1-4 Function, ABORT, 3-4 Function, CTRLC, 3-3 Function, optional, 1-2 Function, RCTRLC, 3-3 Function, RCTRLO, 3-2 Function, SYS, 3-5 Function, TTYSET, 3-1 Global address, 4-3 Indirect file, 1-5 LET statement, 3-1 Link time feature selection,  $1 - 1$ Lower case characters, 3-7 Mathematical routines, 4-11, 4-12, 4-13

Message routines, 4-9 \$MSG routine, 4-9, 4-11

RUN command, 1-3

Name table, user routine, 4-2 Numeric arrays, 4-7

Offset,  $4-8$ OPEN statement, 2-3 Optional features, 1-1

Pointer, argument, 4-8 Pointer list, argument, 4-4 Pointer, string reference,  $4-6$ ,  $4-8$ \$POLSH routine, 4-12 Precision, floating point, 1-7, 4-16 Program termination, 3-4

RCTRLC function, 3-3 RCTRLO function, 3-2 RET key, vi Routine, \$ALC, 4-8, 4-9, 4-10 Routine, \$ARGER, 4-9 Routine, \$BOMB, 4-9, 4-11 Routine, \$CHROT, 4-9, 4-11 Routine, \$DEALC, 4-8, 4-9, 4-10 Routine, \$FIND, 4-8, 4-9, 4-10 Routine, \$MSG, 4-9, 4-11 Routine, \$POLSH, 4-12 Routine, \$STORE, 4-8, 4-9, 4-10 Routine, \$UNPOL, 4-12 Routine name, 4-2 Routines, assembly language,  $4 - 1$ Routines, error handling, 4-9 Routines, mathematical, 4-11, 4-12, 4-13 Routines, message, 4-9 Routines, string access, 4-8,  $4-9, 4-10$ Routines, threaded code, 4-12, 4-14

Scalar, string, 4-7 Single character input, 3-6 Single job monitor, 1-2 Software kit, BASIC, 4-2 Stack limit, 4-4 Starting address, routine, 4-3 Starting BASIC, 1-2 Statement, CALL, 4-1, 4-4 Statement, LET, 3-1 Statement, OPEN, 2-3 Stopping BASIC programs, 1-6 \$STORE routine, 4-8, 4-9, 4-10 String access routines, 4-8,  $4-9, 4-10$ String argument descriptor,  $4 - 7$ String arrays, 4-7 String reference pointer, 4-6 SYS functions, 3-5 System functions, 3-5

Run time feature selection, 1-1

Terminal margin setting, 3-1 Terminating BASIC, 3-6 Terminating the program, 3-4 Threaded code routine, 4-12, 4-14 TTYSET function, 3-1

\$UNPOL routine, 4-12 User routine name table, 4-2 Utility functions, 3-1

Wildcard feature, 2-4 Word, argument descriptor, 4-6

BASIC-11/RT-ll User's Guide DEC-11-LIBUA-A-D

#### READER'S COMMENTS

NOTE: This form is for document comments only. DIGITAL will use comments submitted on this form at the company's discretion. Problems with software should be reported on a Software Performance Report (SPR) form. If you require a written reply and are eligible to receive one under SPR service, submit your comments on an SPR form.

Did you find errors in this manual? If so, specify by page.

Did you find this manual understandable, usable, and well-organized? Please make suggestions for improvement.

<u> 1989 - Johann Harry Harry Harry Harry Harry Harry Harry Harry Harry Harry Harry Harry Harry Harry Harry Harry</u>

Is there sufficient documentation on associated system programs required for use of the software described in this manual? If not, what material is missing and where should it be placed?

Please indicate the type of user/reader that you most nearly represent.

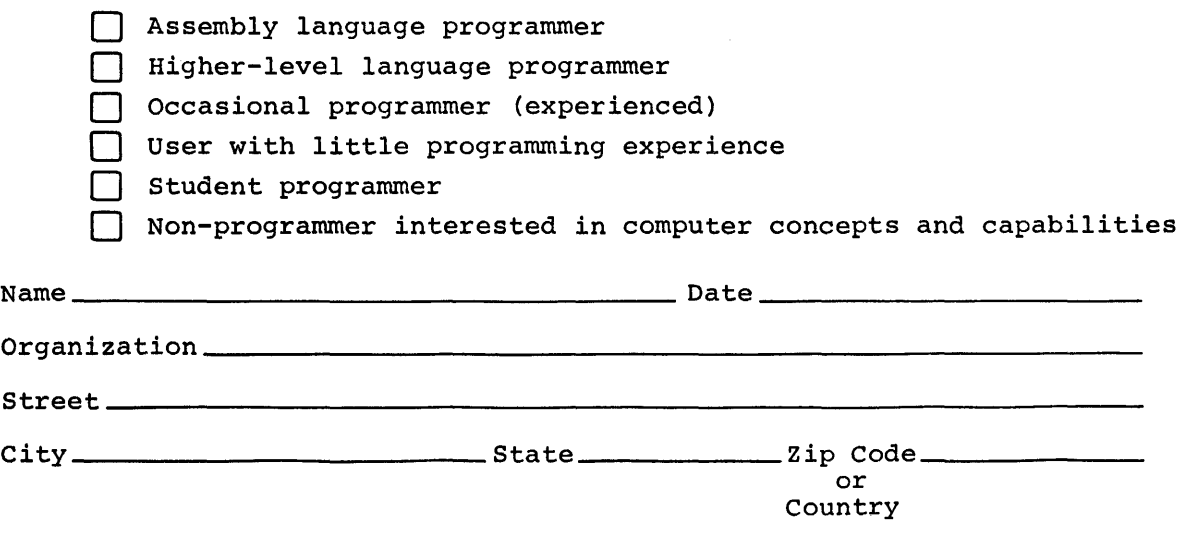

 $\bar{r}$ 

Do Not Tear - Fold Here and Tape

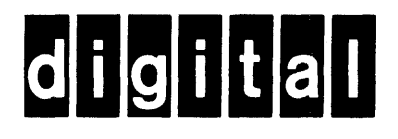

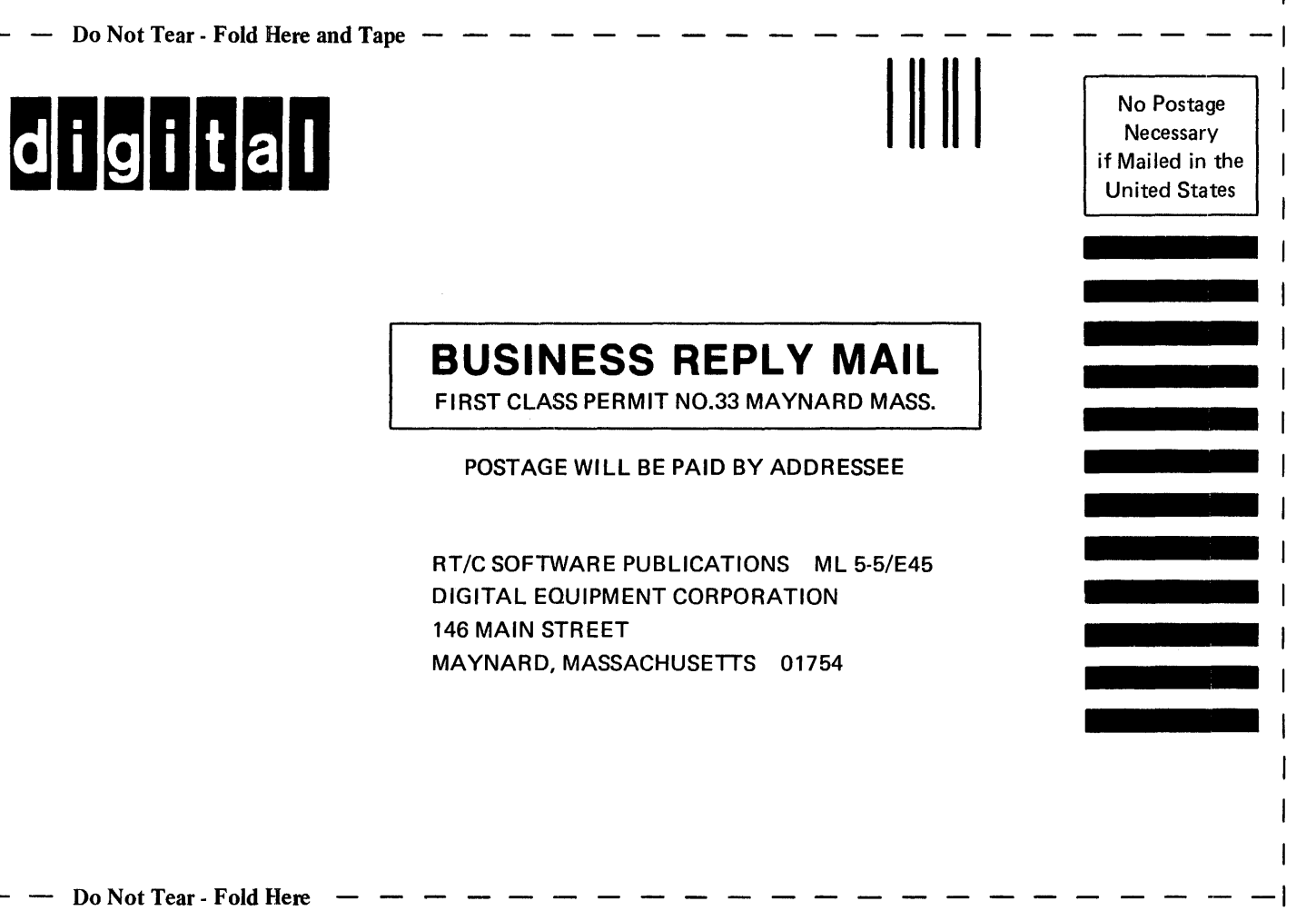

Do Not Tear - Fold Here

 $\frac{1}{\text{Cut Along Dotted Line}}$ 

 $\overline{\phantom{a}}$ 

Update Notice No. 1

BASIC-11/RT-ll User's Guide

Order No. DEC-11-LIBUA-A-DNl

#### March 1978

## NEW AND CHANGED INFORMATION

This update includes information to reflect the release of BASIC-11/RT-ll Version 2 on the RLOl disk.

Copyright (C) 1978 Digital Equipment Corporation

#### INSTRUCTIONS

Place the following pages in the BASIC-11/RT-ll User's Guide as replacements for, or additions to, current pages. The changes made on replacement pages are indicated in the outside margin hent payes are indicated in the outside margin<br>by change bars (1) for additions and by bullets ( • ) for deletions.

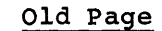

New Page

Title Page/Copyright  $2 - 1/2 - 2$  $3 - 7/3 - 8$ 

Title Page/Copyright  $2 - 1/2 - 2$  $3 - 7/3 - 8$